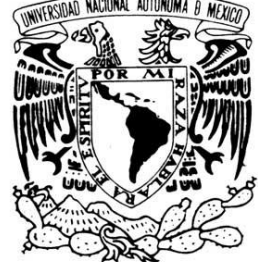

VNIVERIDAD NACIONAL AVPNºMA DE MEXICO

## **UNIVERSIDAD NACIONAL AUTÓNOMA DE MEXICO**

### **FACULTAD DE ESTUDIOS SUPERIORES CUAUTITLÁN**

Análisis del Nuevo Régimen de Incorporación Fiscal de Personas Físicas.

#### **TRABAJO PROFESIONAL**

QUE PARA OBTENER EL TÍTULO DE:

## **LICENCIADA EN CONTADURÍA**

P R E S E N T A:

**Fátima del Carmen Pozos Bautista**

TUTOR:

 **M.A.N. Gustavo Armando Rodríguez Medina**

CUAUTITLÁN IZCALLI, EDO. DE MÉXICO, 2018

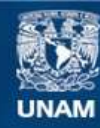

Universidad Nacional Autónoma de México

**UNAM – Dirección General de Bibliotecas Tesis Digitales Restricciones de uso**

#### **DERECHOS RESERVADOS © PROHIBIDA SU REPRODUCCIÓN TOTAL O PARCIAL**

Todo el material contenido en esta tesis esta protegido por la Ley Federal del Derecho de Autor (LFDA) de los Estados Unidos Mexicanos (México).

**Biblioteca Central** 

Dirección General de Bibliotecas de la UNAM

El uso de imágenes, fragmentos de videos, y demás material que sea objeto de protección de los derechos de autor, será exclusivamente para fines educativos e informativos y deberá citar la fuente donde la obtuvo mencionando el autor o autores. Cualquier uso distinto como el lucro, reproducción, edición o modificación, será perseguido y sancionado por el respectivo titular de los Derechos de Autor.

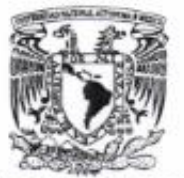

#### **FACULTAD DE ESTUDIOS SUPERIORES CUAUTITLÁN** UNIDAD DE ADMINISTRACIÓN ESCOLAR DEPARTAMENTO DE EXÁMENES PROFESIONALES

**VAIVER4DAD NACIONAL AVFROMA DE** MEXICO

N. A. M. FACULTAB DE ESTUDIOS ASUNTO: VOTO APROBATORIO

#### M. en C. JORGE ALFREDO CUÉLLAR ORDAZ DIRECTOR DE LA FES CUAUTITLAN **PRESENTE**

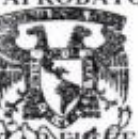

ATN: I.A. LAURA MARGARITA CORTAZA **EROA** Jefa del Departamento de Examente de la especienales **SEATO DE**<br>PROF**ESIUNALE**S D.

Con base en el Reglamento General de Exámenes, y la Dirección de la Facultad, nos permitimos comunicar a usted que revisamos el: Trabajo Profesional

"Análisis del nuevo régimen de incorporación fiscal de personas físicas"

Que presenta la pasante: FÁTIMA DEL CARMEN POZOS BAUTISTA Con número de cuenta: 41300179-9 para obtener el Título de la carrera: Licenciatura en Contaduría

Considerando que dicho trabajo reúne los requisitos necesarios para ser discutido en el EXAMEN PROFESIONAL correspondiente, otorgamos nuestro VOTO APROBATORIO.

**ATENTAMENTE** "POR MI RAZA HABLARÁ EL ESPÍRITU" Cuautitlán Izcalli, Méx. a 16 de marzo de 2018.

#### PROFESORES QUE INTEGRAN EL JURADO

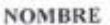

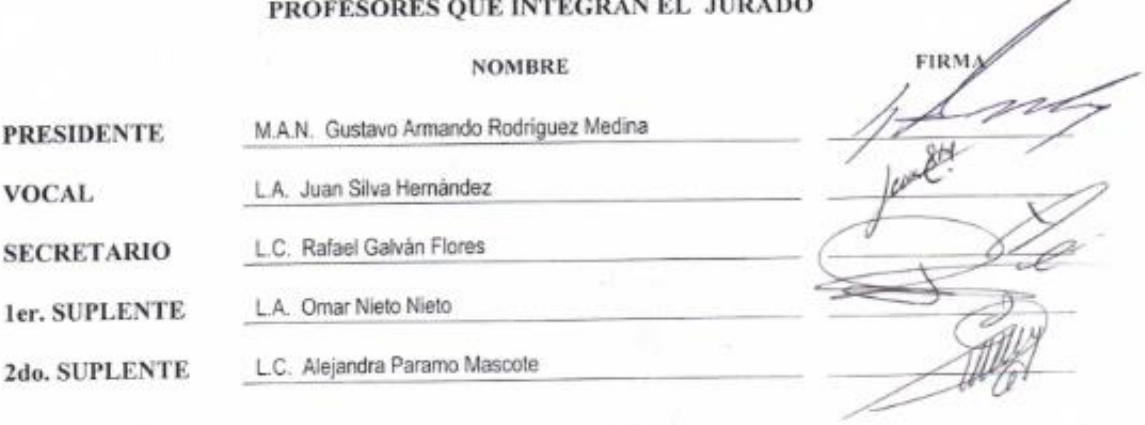

NOTA: los sinodales suplentes están obligados a presentarse el día y hora del Examen Profesional (art. 127).

LMCF/ntm\*

#### **AGRADECIMIENTOS.**

## *A dios*

Por haberme dado fuerza, valor y salud para llegar hasta este punto y permitir culminar esta etapa de mi vida.

### *A mi tutor*

Al M.A.N Gustavo Armando Rodríguez Medina por haberme brindado la oportunidad de trabajar con él, por haber tenido la paciencia necesaria para ayudarme, por transmitirme su conocimiento y por ser demasiado accesible en todo momento.

## *A mis sinodales*

Por su disposición y ayuda al leer mi trabajo, por sus observaciones, sugerencias y correcciones a éste.

## *A mi madre*

Por la confianza y apoyo brindado, ya que sin duda alguna en el trayecto de mi vida ha sido el pilar fundamental para llegar a éste momento demostrándome su amor, corrigiendo mis errores y celebrando mis triunfos.

## *A mis familiares*

Por el infinito apoyo que me brindaron desde el inicio de ésta maravillosa etapa de mi vida, por creer en mí, infinitas gracias.

## *A mis profesores*

A quienes les debo gran parte de mis conocimientos, gracias a su paciencia y enseñanza.

## *A mis compañeros y amigos*

Gracias por compartir las risas, las reuniones, las pláticas que han aligerado las clases, tareas y exámenes.

## *A la Universidad*

Un eterno agradecimiento a la Universidad Nacional Autónoma de México y en especial a la Facultad de Estudios Superiores Cuautitlán ya que me abrieron las puertas para formar parte de ésta distinguida institución.

## **INDICE CAPITULO 1**

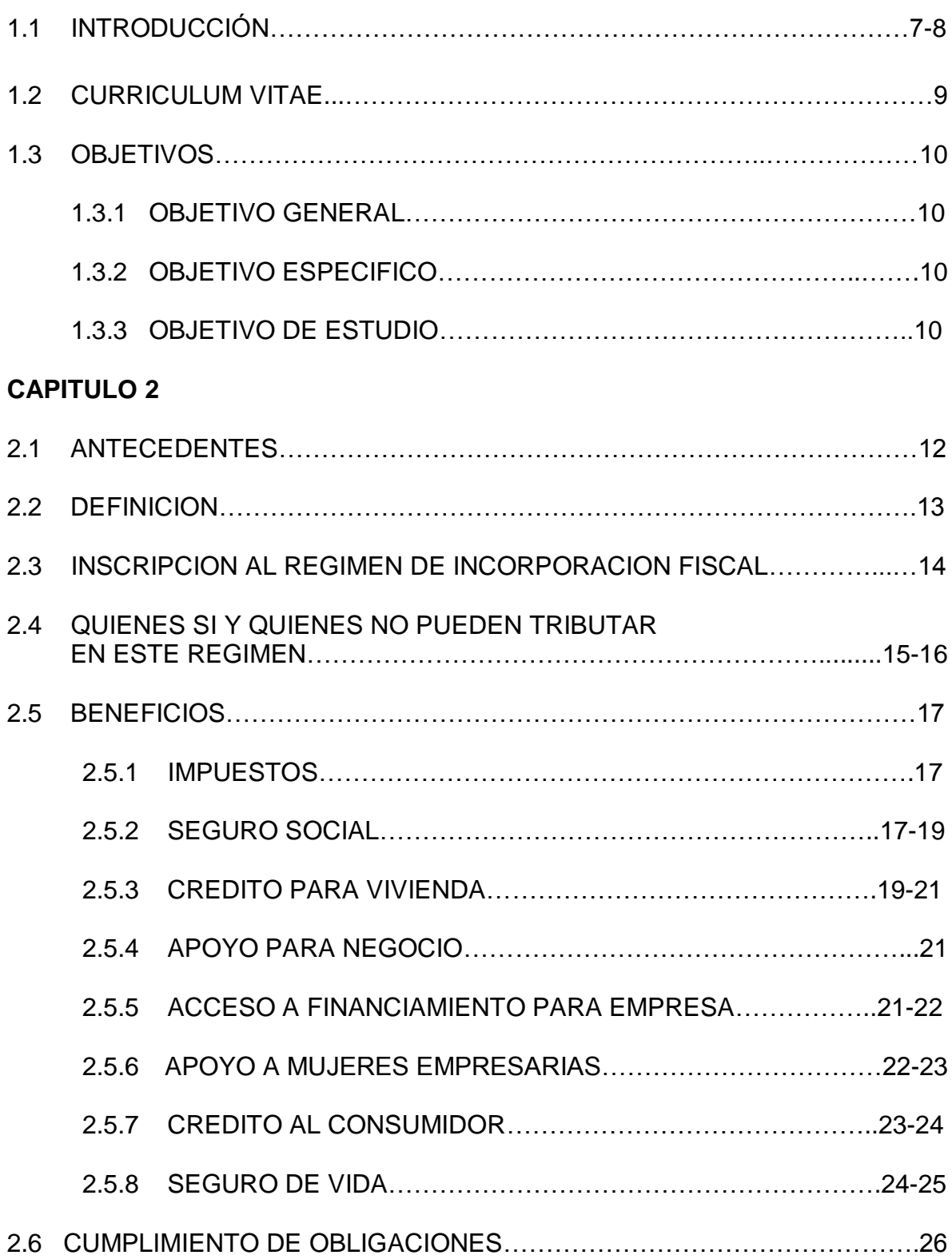

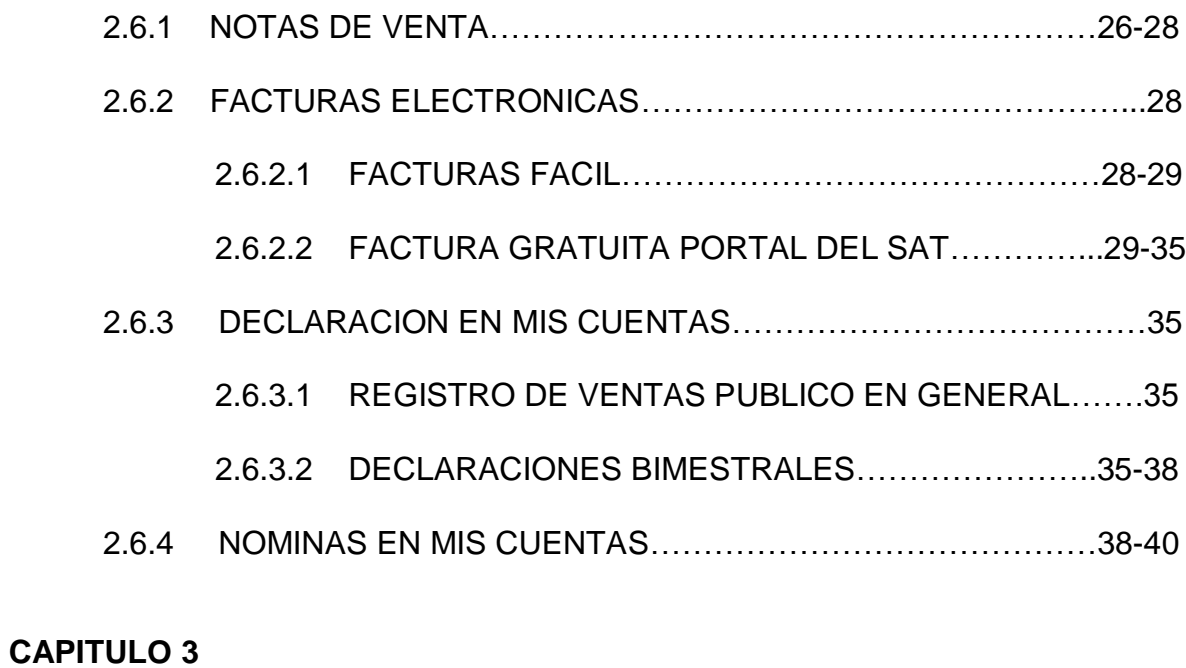

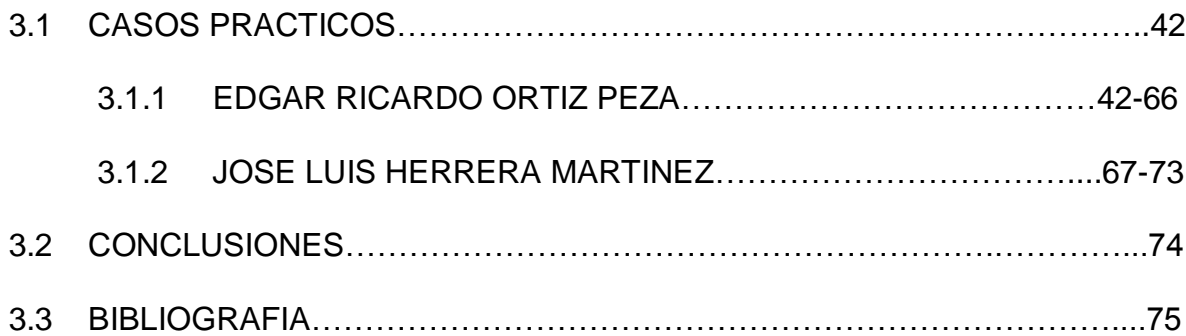

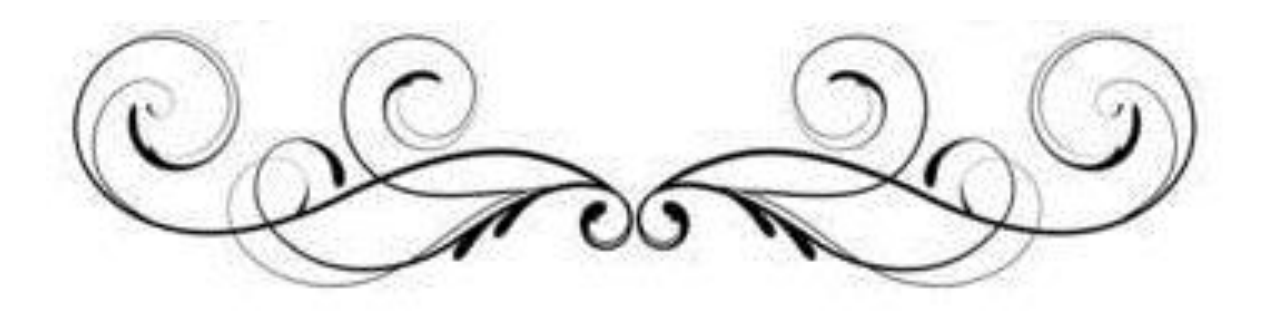

# **CAPÍTULO**

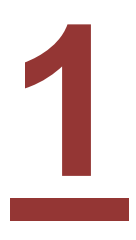

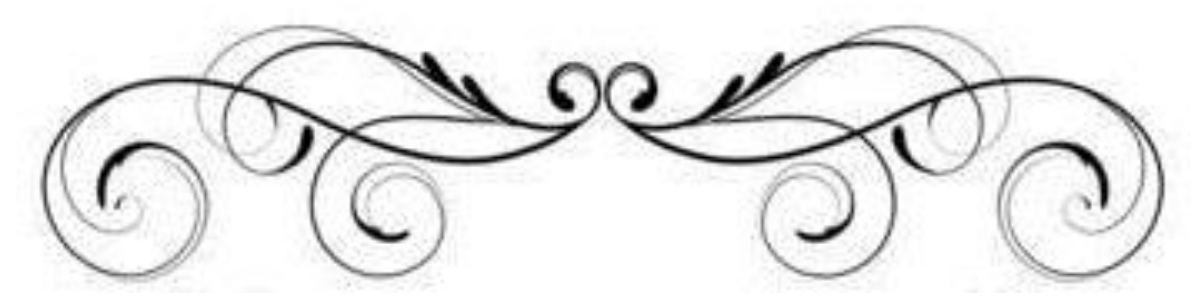

## **1.1 INTRODUCCIÓN**

Cómo parte de las políticas económicas en México, se hacen reformas, modificaciones a las leyes y renuevan estrategias con el objetivo de influir en la economía, naturalmente de manera positiva. Así mismo se adoptan nuevas medidas y cambios en diferentes sectores que incluyen entre otros, los hacendarios, educativos y energéticos. El sector hacendario es de competencia para éste trabajo, ya que fueron las modificaciones al sistema fiscal en el que tributan micros y pequeñas empresas manufactureras; que serán el objeto de estudio del presente trabajo, las cuales inspiraron a la realización de la evaluación de la propuesta hecha por el ejecutivo en el sector mencionado.

El Régimen de Incorporación Fiscal entró en vigor el primer día del año 2014 e impacta en gran medida al ahora desaparecido Régimen de Pequeños Contribuyentes mejor conocido como REPECOS al cual se integraban exclusivamente personas físicas con ingresos de hasta dos millones de pesos anuales por ventas público en general y el Régimen Intermedio que podía tener ingresos de hasta cuatro millones de pesos por actividades empresariales.

En éste primer capítulo el lector será involucrado en conocer principalmente los objetivos que tiene éste trabajo así como observará el Curriculum Vitae del autor del mismo, en el segundo capítulo el lector será involucrado en el tema hacendario de modo integral, de tal manera que la interpretación de la información se facilite, todo aquello con la finalidad de que el estudio tenga una visión multidisciplinaria, considerando los aspectos legales de la reforma fiscal, los aspectos administrativos y las implicaciones que deriven; se presentan algunas características que tuvo el desaparecido Régimen de Pequeños Contribuyentes para de ahí partir con lo que ahora es el Régimen de Incorporación Fiscal, desde que se publicó en el Diario Oficial de la Federación hasta los recientes cambios que se han producido, esperando tenga la aceptación esperada. Y en el tercer capítulo se desarrollan algunos casos prácticos en los cuales se hace mención del cálculo de los impuestos y los beneficios que se tienen en particular.

Es natural que el nuevo régimen genere cierta expectativa por las implicaciones administrativas y económicas a las que estarán inmersos los millones de contribuyentes que se inscribieron de manera obligatoria al Régimen de Incorporación Fiscal, al que siguen el mandato vigente desde el año 2014. Se presentará de manera amplia la forma en cómo los contribuyentes del Régimen de Pequeños Contribuyentes y personas físicas con actividades empresariales que de manera voluntaria deseen ingresar a éste régimen puedan aprovechar algunos de los beneficios que ofrece el gobierno federal para inscribirse en el Régimen de Incorporación Fiscal. Uno de esos beneficios es la condonación del Impuesto Sobre la Renta durante los dos primeros años, así como el incremento gradual que tendrá este impuesto, a razón del 10 % por año hasta completarse el 100 % de la tasa de contribución, es decir una amortización de la tasa a 10 años a partir del 2014.

Aunque un beneficio principal de este nuevo régimen es poder efectuar una incorporación gradual en el pago del impuesto durante un período de diez años, esto no garantiza que la recaudación se vea incrementada a corto plazo, debido a que durante este período de incorporación la autoridad deberá sacrificar recaudación e invertir en infraestructura administrativa, tecnológica, de recursos humanos, etc., que permita asegurar el control y permanencia de los contribuyentes, provenientes de la informalidad, que se vayan incorporando a la formalidad. Evidentemente la eficacia de este régimen se deberá reflejar en un crecimiento del padrón de contribuyentes y, por lo tanto, en la recaudación; lo cual, en mi opinión será después de un período de al menos 5 o 6 años, siempre y cuando no se dé marcha atrás a este régimen con la entrada del siguiente gobierno.

# **1.2 CURRICULUM VITAE**

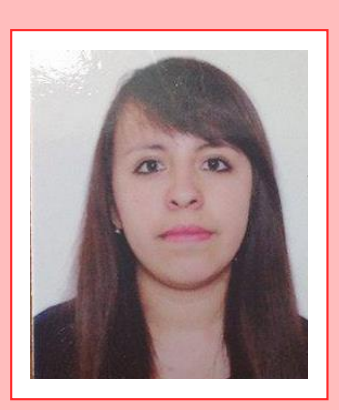

#### **Fátima del Carmen Pozos Bautista**

23 años

Femenino

01 de Agosto de 1994

Tlalnepantla, Estado de México

#### POBF940801MMCZTT09

Calle Cuauhtemoc #2, Colonia San Juan Atlamica, Cuautitlán Izcalli, Estado de México. C.P. 54729

(55) 58-80-56-66

(044) 55-43-89-46-76

fathimabauthistha94@ gmail.com

#### **Perfil**

Tengo un carácter emprendedor, porque en las actividades laborales me gusta ser dinámico, puntual y responsable.

#### **Experiencia profesional**

#### **Enero-Julio 2015 Despacho contable y administrativo**

Cargo: Prácticas profesionales

 Función:Archivo, Registro de documentación, Recepción, Facturación, Movimientos ante el IMSS, Cálculo de impuestos con el régimen de Arrendamiento

#### **Julio 2015-2018 Despacho contable y administrativo**

Cargo: Auxiliar contable

 Función:Facturación, registro de pólizas en COI, cálculo de nóminas, elaboración de hoja de trabajo, cálculo y presentación de impuestos de personas físicas, Declaración Informativa Múltiple, Declaración Informativa de Operaciones con Terceros, Cálculo de Seguro social, RCV e Infonavit, movimientos afiliatorios en el IDSE y cálculo del 3% sobre nóminas, trámites de Licencia de Funcionamiento, atención de requerimientos del IMSS.

#### **Formación académica**

**2012-2016 Egresada de la Licenciatura en Contaduría** Facultad de Estudios Superiores Cuautitlán

**2009-2012 Certificado Preparatoria** Escuela Preparatoria Oficial No. 11

# **Otros datos**

**Idiomas Español:** Natal **Inglés**: Básico

**Informática** Sistema Operativo Windows 2007 Procesador de Textos Word Hoja de Cálculo Excel Programa de Presentaciones Power Point Programas de Comunicaciones: Internet, Correo electrónico Programas Contables: **ASPEL COI, NOI, FACTURE, OFFICE, SUA, IDSE, SIPARE, PORTAL DEL SAT**

#### **Formaciones adicionales e intereses**

Taller de nómina Curso de CFDI¨S Versión 3.3

## **1.3 OBJETIVOS**

#### **1.3.1 OBJETIVO GENERAL:**

 Analizar las ventajas y desventajas que se generan cuando un contribuyente del Régimen de Pequeños Contribuyentes pasa a ser del Régimen de Incorporación Fiscal

#### **1.3.2 OBJETIVO ESPECIFICO:**

 Precisar las facilidades que podrán tener los contribuyentes que tributen en el Régimen de Incorporación Fiscal a partir del 2014

#### **1.3.3 OBJETIVO DE ESTUDIO:**

 Analizar el impacto fiscal de los contribuyentes que tributan en el Régimen de Incorporación Fiscal.

 $\mathscr{D}$ 

# **CAPÍTULO**

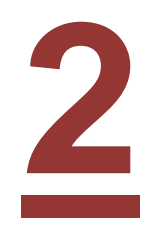

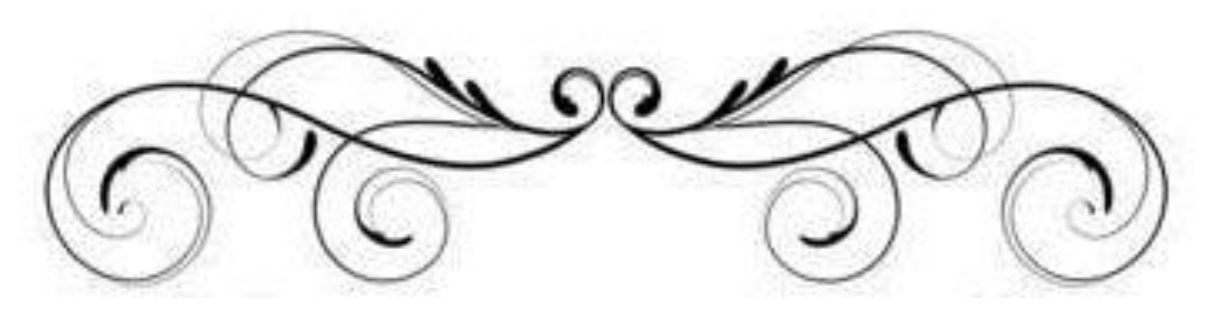

## **2.1 ANTECEDENTES**

El Régimen de Pequeños Contribuyentes estuvo vigente hasta el 31 de Diciembre de 2013, pues el Ejecutivo Federal surgió la inquietud de incorporar a las personas que se encontraban en el mencionado régimen a uno en que se pueda tener mayor control. Esto con la finalidad de combatir la naturaleza evasiva de México, ya que el REPECO favorecía a la evasión fiscal pues estaban exentos de conservar comprobantes de sus proveedores y emitir facturas de sus ventas; lo que originaba que se rompiera la cadena de comprobación fiscal.

Durante el año 2013, en México, existieron varias maneras para que los pequeños contribuyentes cumplieran con sus obligaciones fiscales; éstas se encuentran ubicadas en el Título IV, Capítulo II De los Ingresos por Actividades Empresariales y Profesionales, Sección III DEL Régimen de Pequeños Contribuyentes en la Ley del Impuesto Sobre la Renta (LISR)

El Régimen de Incorporación Fiscal (RIF) es un nuevo esquema de tributación opcional introducido en la Reforma Fiscal aprobada en 2013 para las personas físicas que realizan actividades empresariales con ingresos menores de dos millones de pesos. Este nuevo régimen sustituye al Régimen de Pequeños Contribuyentes (REPECOS) y al Régimen de Intermedios, lo que hizo que partir del 1o. de enero del 2014, los REPECOS migraron de forma automática al RIF.

**El fundamento jurídico del RIF se encuentra en la Ley del Impuesto Sobre la Renta (LISR), en el Título IV "De las Personas Físicas", Capítulo II "De los Ingresos por Actividades Empresariales y Profesionales", Sección II "Régimen de Incorporación Fiscal", en los artículos 111 al 113 de la citada Ley. Asimismo se encuentra regulado por tres Decretos, todos publicado en el Diario Oficial de la Federación (DOF), el primero "Decreto por el que se otorgan estímulos fiscales para promover la incorporación a la seguridad social" del 8 de abril de 2014; el segundo, "Decreto por el que se otorgan beneficios fiscales a quienes tributen en el Régimen de Incorporación Fiscal" se divulgó el 10 de septiembre de 2014; y el tercero, "Decreto por el que se amplían los beneficios fiscales a los contribuyentes del Régimen de Incorporación Fiscal", se publicó el 11 de marzo de 2013.**

# **2.2 DEFINICIÓN**

El Régimen de Incorporación Fiscal es un esquema muy sencillo al que pueden acceder personas físicas, cuyos ingresos al año no excedan de dos millones de pesos anuales

En este régimen puedes:

- Emitir facturas de manera fácil
- Declarar bimestralmente
- Tener una reducción en el pago de impuestos

# **2.3 INSCRIPCIÓN EN EL RÉGIMEN DE INCORPORACIÓN FISCAL**

## **POR INTERNET**

- $\checkmark$  Necesitas tener a la mano la CURP, el domicilio del negocio y la actividad a realizar.
- Ingresar a la dirección **<https://www.siat.sat.gob.mx/PTSC/>**
- $\checkmark$  Capturar la CURP y el domicilio del negocio.
- $\checkmark$  Indicar el tipo de ingreso señalando la opción "Tienes un negocio y eres: Régimen de incorporación fiscal, antes REPECO" e identificar la actividad económica.
- $\checkmark$  Revisar los datos del formulario de inscripción y si son correctos finalizar el trámite.
- Descargar e imprimir el acuse de inscripción al Registro Federal de Contribuyentes (RFC) el cual contiene la cédula de identificación fiscal.

#### **DE FORMA PRESENCIAL**

- **Ingresar a [www.sat.gob.mx](http://www.sat.gob.mx/) y obtener una cita.**
- $\checkmark$  Acudir a la cita en la fecha y lugar asignados.
- $\checkmark$  Llevar la siguiente documentación: CURP o acta de nacimiento, identificación oficial vigente (credencial para votar, cédula profesional, pasaporte, licencia para conducir, entre otras) y comprobante de domicilio donde se ubique el negocio (pago de servicios como agua, luz, teléfono, predial, entre otros).
- Realizar el trámite y obtener el acuse de inscripción al Registro Federal de Contribuyentes (RFC) el cual contiene la Cédula de Identificación Fiscal (CIF).

# **2.4 QUIENES SI Y QUIENES NO PUEDEN TRIBUTAR EN ÉSTE RÉGIMEN**

#### **SI PUEDEN:**

**Artículo 111 Ley del ISR**. Los contribuyentes personas físicas que realicen únicamente actividades empresariales, que enajenen bienes o presten servicios por los que no se requiera para su realización título profesional, podrán optar por pagar el impuesto sobre la renta en los términos establecidos en esta Sección, siempre que los ingresos propios de su actividad empresarial obtenidos en el ejercicio inmediato anterior, no hubieran excedido de la cantidad de dos millones de pesos.

Los contribuyentes a que se refiere el párrafo anterior que inicien actividades, podrán optar por pagar el impuesto conforme a lo establecido en este artículo, cuando estimen que sus ingresos del ejercicio no excederán del límite a que se refiere el mismo. Cuando en el ejercicio citado realicen operaciones por un periodo menor de doce meses, para determinar el monto a que se refiere el párrafo anterior, dividirán los ingresos manifestados entre el número de días que comprende el periodo y el resultado se multiplicará por 365 días; si la cantidad obtenida excede del importe del monto citado, en el ejercicio siguiente no se podrá tributar conforme a esta Sección.

- Enajenación de bienes (Venta de mercancías). Ejemplo. Carnicería, pollería, frutería, pescadería, verdulería, tienda de abarrotes entre otras.
- Prestación de servicios que no requieran de título profesional. Ejemplo. Electricista, albañil, taxista, carpintero, plomero, mecánico entre otros.
- Ventas por comisión, siempre que no sean superiores del 30% de tus ingresos totales, por ejemplo: tarjetas telefónicas, tiempo aire, productos de belleza, entre otros.

Adicionalmente podrán obtener ingresos por:

- Sueldos o salarios.
- Asimilados a salarios.
- Arrendamiento de casa habitación o local comercial.
- Intereses.

Y siempre que en su conjunto no exceda de dos millones de pesos al año.

Los contribuyentes del Régimen de Incorporación Fiscal, sólo podrán permanecer en el mismo durante un período máximo de diez ejercicios fiscales consecutivos.

Una vez concluido dicho periodo, deberán tributar en el régimen de personas físicas con actividades empresariales y profesionales.

## **NO PUEDEN**

- Socios.
- Accionistas.
- Integrantes de personas morales.
- Realicen actividades relacionadas con bienes raíces, capitales inmobiliarios, negocios inmobiliarios o actividades financieras.
- Las personas físicas que obtengan ingresos por concepto de espectáculos públicos y franquiciatarios.
- Los contribuyentes que realicen actividades a través de fideicomisos o asociación en participación.

# **2.5 BENEFICIOS**

Para fortalecer la incorporación a la formalidad se creó a nivel federal e interinstitucional el programa Crezcamos Juntos en el que se implementó el otorgamiento de incentivos como acceso a la seguridad social, financiamiento de instituciones crediticias para la creación o modernización de negocios, apoyos económicos a través de convocatorias y para la adquisición de tecnología, así como la obtención de bienes de consumo.

## **2.5.1**

## **IMPUESTOS**

Para promover la incorporación a la formalidad, se otorgan los siguientes beneficios para tu negocio:

No pagas el Impuesto Sobre la Renta (ISR) durante el primer año.

Los siguientes años tendrás una disminución que irá disminuyendo en un 10 % cada año.

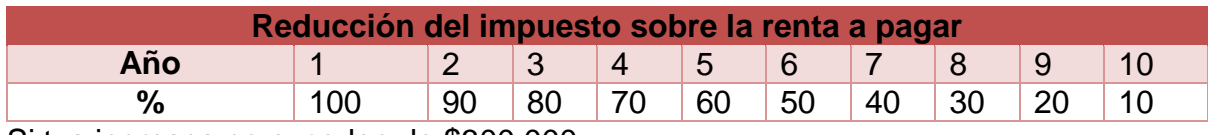

Si tus ingresos no exceden de \$300,000:

No pagarás IVA y/o IEPS por operaciones con público en general

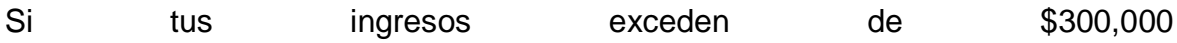

Pagas por las operaciones con público en general, aplicando los porcentajes de acuerdo al giro o actividad que realices, adicionalmente al IVA y/o IEPS aplicarás los porcentajes de reducción que te correspondan.

## **2.5.2**

## **SEGURO SOCIAL**

En el ámbito de la seguridad social los microempresarios y trabajadores independientes, así como sus familias, podrán acceder a los servicios de salud y diversas prestaciones sociales que garanticen su estabilidad familiar. De igual forma los titulares podrán obtener una pensión para su retiro.

Salud. A través del [Instituto Mexicano del Seguro Social \(IMSS\),](http://www.gob.mx/crezcamosjuntos/acciones-y-programas/salud-y-seguridad-social?idiom=es) de acuerdo a lo siguiente:

#### **Para los trabajadores:**

- $\checkmark$  Atención médica, hospitalaria, farmacéutica y rehabilitación para el trabajador y su familia.
- $\checkmark$  Ahorro para el retiro.
- $\checkmark$  Guardería para el cuidado de sus hijos.
- $\checkmark$  Prestaciones sociales (actividades recreativas y centros vacacionales).
- $\checkmark$  Pensiones en caso de invalidez o fallecimiento.

## **Para los patrones o personas que prestan sus servicios en forma independiente:**

- $\checkmark$  Atención médica, hospitalaria, farmacéutica y rehabilitación para el asegurado y su familia.
- $\checkmark$  Ahorro para el retiro.
- $\checkmark$  Pensiones en caso de invalidez o fallecimiento.
- $\checkmark$  Pago bimestral y disminución de cuotas
- $\checkmark$  Facilidad en el pago de las cuotas de seguridad social de forma bimestral, el cual es del 50% los dos primeros años y disminuye conforme a la siguiente tabla:

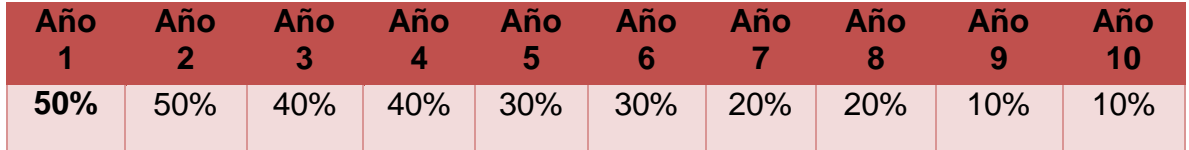

## **REQUISITOS**

Para darte de alta en el Instituto Mexicano del Seguro Social necesitas:

- $\checkmark$  Ser formal al estar inscrito al Régimen de Incorporación Fiscal.
- $\checkmark$  No haber cotizado al IMSS o al Infonavit durante los 24 meses previos a la solicitud del beneficio, a menos hayas estado inscrito en el Régimen de Pequeños Contribuyentes y cumplido tus obligaciones hasta el 15 de febrero de 2014.
- $\checkmark$  No haber sido sujeto del beneficio del descuento de cuotas anteriormente
- $\checkmark$  Solicitar tu incorporación.
	- \*Registro Federal de Contribuyentes (RFC)
	- \*Clave Única de Registro de Población (CURP)
	- \*Número de Seguridad Social (NSS)
	- \*Registro patronal (RP) 1

Sólo si eres patrón persona física y solicitas el beneficio para tus trabajadores

## **¿CÓMO FUNCIONA?**

Las personas que podrán tener acceso a las prestaciones de seguridad social son el asegurado y sus beneficiarios: Esposa/esposo; concubina/concubinario; hijos menores de 16 años; hijos de hasta 25 años cuando son estudiantes; hijos que no puedan mantenerse por su propio trabajo debido a una enfermedad crónica o discapacidad; el padre y la madre del asegurado que sean sus dependientes económicos.

En la modalidad de incorporación voluntaria al régimen obligatorio del seguro social, únicamente los patrones personas físicas con trabajadores a su servicio deberán cubrir el seguro de riesgos de trabajo, lo que les da derecho a recibir las prestaciones correspondientes.

#### **2.5.3**

#### **CREDITO PARA VIVIENDA**

[El Instituto del Fondo Nacional de la Vivienda para los Trabajadores \(INFONAVIT\)](http://www.gob.mx/crezcamosjuntos/acciones-y-programas/credito-para-tu-vivienda?idiom=es) da facilidades. Si eres formal accedes a créditos hipotecarios para construir o remodelar tu casa o adquirir una nueva, logrando tener un patrimonio de manera fácil y sin presionar tu economía.

Tú decides cuánto quieres aportar para tu vivienda, así como el monto de tu crédito y a partir del séptimo bimestre podrás ser sujeto del mismo.

De igual forma si cuentas con trabajadores, podrás afiliarlos para que obtengan su vivienda a partir del cuarto bimestre.

Disminución de **aportaciones** 

La aportaciones al INFONAVIT tendrán una disminución del 50% durante los dos primeros años, la cual disminuye conforme a la siguiente tabla:

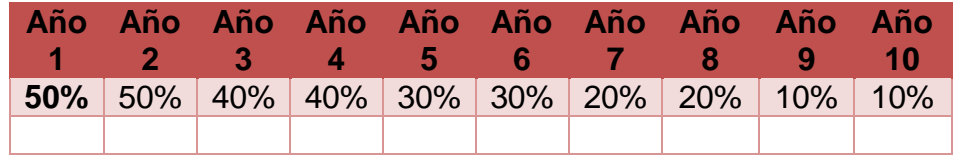

## **¿CÓMO FUNCIONA?**

Al ser formal puedes solicitar un crédito del Infonavit

- $\checkmark$  Comienza a ahorrar aportaciones bimestrales por al menos cuatro bimestres si tienes un patrón, o por siete bimestres si no lo tienes, y entonces tendrás acceso a un crédito hipotecario.
- $\checkmark$  Con tu crédito Infonavit puedes, incluso, refinanciar créditos hipotecarios existentes.
- $\checkmark$  El Gobierno de la República te otorgará un subsidio de una parte de tus pagos hipotecarios.
- $\checkmark$  Tu decides cuánto quieres aportar para tu vivienda y el monto de tu crédito.
- $\checkmark$  Y también puedes acceder a los beneficios que otorga la Sociedad Hipotecaria Federal
- $\checkmark$  Puedes recibir un crédito, de acuerdo a tu capacidad de pago, con las instituciones financieras que participan con la SHF.
- $\checkmark$  Puedes recibir la condonación de Pago Mensual, una vez al año, durante la vida del crédito.

El monto máximo que pagarás anualmente no podrá ser superior a la mensualidad que corresponda a créditos hipotecarios por 1 millón de pesos, en el plazo convenido.

## **¿QUÉ NECESITAS?**

Para obtener un crédito del Infonavit necesitas:

- $\checkmark$  Ser formal al estar inscrito al Régimen de Incorporación Fiscal.
- $\checkmark$  Tener una Afore.
- $\checkmark$  Seleccionar el monto de tus aportaciones voluntarias, de acuerdo con tu capacidad de pago.
- $\checkmark$  Pedir una cita al Infonavit para iniciar el trámite.

Para obtener un crédito promovido por la Sociedad Hipotecaria Federal necesitas:

- $\checkmark$  Ser formal al estar inscrito al Régimen de Incorporación Fiscal.
- $\checkmark$  Acudir a los intermediarios financieros participantes.
- Para poder acceder a la Condonación del Pago Mensual en un crédito promovido por la SHF necesitarás:
- $\checkmark$  Estar al corriente en los pagos de tu crédito hipotecario.
- $\checkmark$  Cumplir con las declaraciones bimestrales del Régimen de Incorporación Fiscal.

Así mismo, [Sociedad Hipotecaria Federal \(SHF\)](http://www.gob.mx/tramites/ficha/credito-para-tu-vivienda-por-shf/SHF487) otorga créditos para la adquisición de vivienda nueva o usada, a tasas competitivas, a través de las entidades financieras participantes y otorgando la condonación de la 12va mensualidad, una vez al año durante la vida del crédito.

## **2.5.4**

## **APOYO PARA NEGOCIO**

Para que inicies un negocio o el que ya tienes crezca, [El Instituto Nacional del](http://www.gob.mx/crezcamosjuntos/acciones-y-programas/apoyos-para-tu-negocio?idiom=es)  [Emprendedor.](http://www.gob.mx/crezcamosjuntos/acciones-y-programas/apoyos-para-tu-negocio?idiom=es) Te brinda apoyos económicos con los cuales podrás:

- $\checkmark$  Obtener cursos de capacitación que mejoren tus cualidades administrativas.
- $\checkmark$  Comprar tecnología básica para tu negocio.
- $\checkmark$  Adquirir maquinaria, mobiliario y equipo básico para la modernizar del negocio.

## **¿QUÉ NECESITAS?**

- Estar inscrito en el Régimen de Incorporación Fiscal.
- $\checkmark$  Realizar el registro en el [Sistema Emprendedor](https://redemprendedor.inadem.gob.mx/unete_a_la_red_v2.html) de acuerdo a los calendarios establecidos por el Instituto Nacional del Emprendedor (INADEM)

#### **REQUISITOS**

- Constancia de Situación Fiscal que contenga el régimen fiscal y la actividad económica.
- $\checkmark$  Identificación oficial.
- $\checkmark$  Comprobante de domicilio con una antigüedad no mayor a tres meses.
- $\checkmark$  Estado de cuenta bancario a nombre del emprendedor el cual contenga la clabe interbancaria y número de cuenta, con una antigüedad no mayor a tres meses.
- $\checkmark$  Factura electrónica (formato PDF y su archivo XML) de la compra de los artículos o equipamiento con fecha 2016 o 2017

## **2.5.5**

## **ACCESO A FINANCIAMIENTO PARA EMPRESA**

El acceso a financiamientos se vuelve una clave importante ya que de ello depende un mejor funcionamiento y crecimiento para elevar la productividad de tu negocio, es por ello, [Nacional Financiera \(NAFIN\)](http://www.gob.mx/crezcamosjuntos/acciones-y-programas/financiamiento-para-tu-empresa?idiom=es) otorga créditos a través de instituciones bancarias para la operación o modernización del negocio.

Acceso a créditos desde \$20,000 hasta \$300,000 con una tasa preferencial, para que los inviertas en tu negocio.

Con plazos de 36 meses si lo destinas para la operación de tu negocio, o de hasta 60 meses si lo utilizas para modernizarlo o adquisición de un equipo.

## **¿CÓMO FUNCIONA?**

Puedes recibir un crédito de 20,000 a 300,000 pesos si:

- Tu negocio tiene más de dos años de operación.
- $\checkmark$  Cuentas con tus estados financieros.
- $\checkmark$  Cuentas con un establecimiento fijo.

## **¿QUÉ NECESITAS?**

- $\checkmark$  Ser formal al estar inscrito al Régimen de Incorporación Fiscal.
- $\checkmark$  Solicitar información ante Nacional Financiera para iniciar el trámite, de acuerdo con el crédito que te convenga.

## **[REQUISITOS](http://www.gob.mx/crezcamosjuntos/acciones-y-programas/financiamiento-para-tu-empresa?idiom=es)**

- $\checkmark$  Estar dado de alta en el Régimen de Incorporación Fiscal (presentar constancia de situación fiscal).
- $\checkmark$  Emplear el crédito para la operación de tu negocio y/o para la modernización del mobiliario y equipo del mismo.
- $\checkmark$  No contar con historial crediticio negativo en ninguna sociedad de información crediticia.
- $\checkmark$  Contar con un aval.
- Cada institución bancaria, de acuerdo con su proceso, solicitará información de tu negocio

## **2.5.6**

## **APOYO A MUJERES EMPRESARIALES**

Crédito exclusivo para mujeres empresarias que tienen un negocio y lo quieren renovar, modernizar, equipar, arreglar y/o expandir. Mujeres inscritas en el Régimen de Incorporación Fiscal (comercio, servicios o industria, no incluye actividades del sector primario).

## **CARACTERÍSTICAS**

 Crédito por hasta \$300,000, para la operación, equipamiento o modernización de tu negocio.

- $\checkmark$  Sin comisión por apertura, ni penalización por prepago.
- $\checkmark$  Sin aval, ni obligado solidario, ni garantía hipotecaria.
- $\checkmark$  Plazo hasta 36 meses para capital de trabajo y 60 meses para activo fijo.
- $\checkmark$  Tasa máxima de 13%

#### **REQUISITOS**

- $\checkmark$  Ser mujer mayor de 18 años.
- Estar inscrita en el Régimen de Incorporación Fiscal con 1 año de antigüedad.
- $\checkmark$  Buen historial crediticio y estar al corriente de sus obligaciones fiscales.
- Cada intermediario financiero establece la documentación específica que deben entregar las solicitantes.

#### **2.5.7**

## **CREDITO AL CONSUMIDOR**

Estar en el Régimen de Incorporación Fiscal permite que tus trabajadores gocen de los créditos que otorga el Infonacot.

Como trabajador, tienes acceso a créditos en efectivo para comprar electrónicos, paquetes turísticos, muebles, electrodomésticos, pago de servicios.

## **¿QUÉ NECESITA TU TRABAJADOR PARA ÉSTE BENEFICIO?**

- $\checkmark$  Que tu patrón esté afiliado al Infonacot.
- $\checkmark$  Tener antigüedad mínima de seis meses continuos con el mismo patrón bajo la modalidad RIF.
- $\checkmark$  Acude a una sucursal de Infonacot.

Entrega copia de los siguientes documentos:

- Solicitud de crédito
- Identificación Oficial
- Comprobante de domicilio del mes en curso.
- Dos referencias personales.
- Los últimos 4 recibos de nómina.
- Certificación del centro de trabajo.

#### **¿CÓMO FUNCIONA?**

Como trabajador puedes obtener créditos para el consumo de:

- Electrónicos.
- $\checkmark$  Paquetes turísticos.
- $\checkmark$  Muebles y electrodomésticos.
- $\checkmark$  Atención médica.
- $\checkmark$  Motocicletas.

Estos créditos tienen:

- $\checkmark$  Tasas desde 10%.
- $\checkmark$  Plazos de hasta 90 días para realizar el primer pago.
- $\checkmark$  Plazo máximo de seis meses para pagarlo.
- $\checkmark$  Sin cobro de anualidad, ni avales o fiadores.
- $\checkmark$  No se consulta el buró de crédito.

#### **2.5.8**

## **SEGURO DE VIDA (CREZCAMOS JUNTOS)**

Al ser formal, tienes acceso a contratar un seguro de vida a muy bajo costo que se adapte a a contract a tus necesidades.

#### **A) Seguro de fallecimiento para el titular y gastos funerarios para el cónyuge o concubino e hijos:**

Costos y sumas aseguradas:

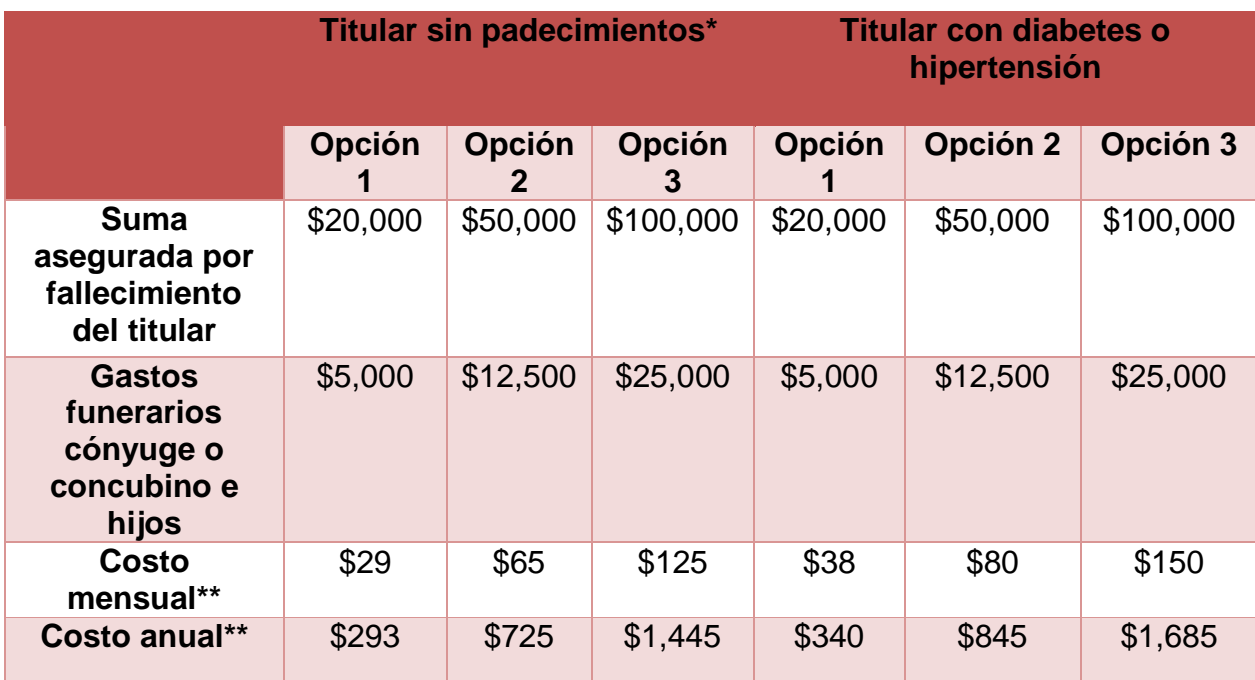

\*No padece o ha padecido alguna de las siguientes enfermedades: infarto, SIDA, cáncer, insuficiencia renal y/o cardiaca, hemorragias cerebrales, infartos del cerebro, cirrosis, diabetes o hipertensión.

\*\* El costo cubre el aseguramiento del titular y sus familiares.

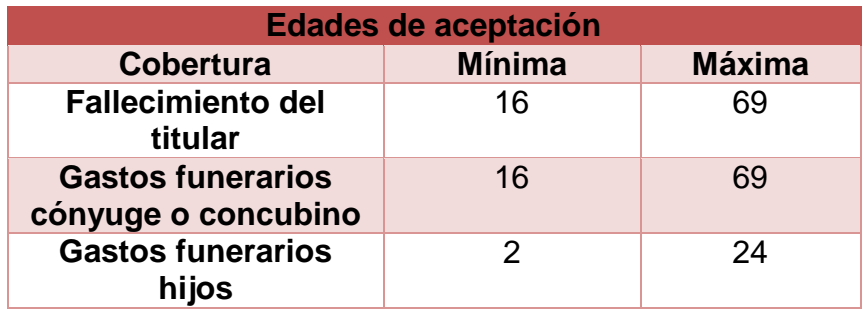

#### **B) Seguro por muerte accidental únicamente para el titular**

En caso de que el titular padezca infarto, SIDA, cáncer, insuficiencia renal y/o cardiaca, hemorragias cerebrales, infartos del cerebro, cirrosis o diabetes con hipertensión, podrá contratar un seguro de fallecimiento por muerte accidental únicamente para él.

Costos y sumas aseguradas:

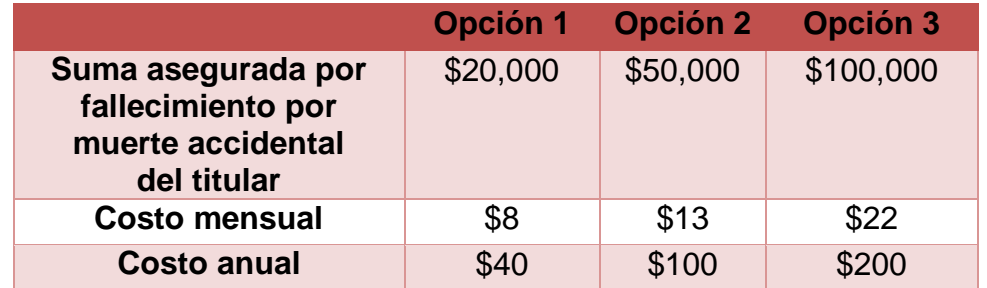

Se pagará la suma asegurada de esta cobertura, si el contribuyente fallece a consecuencia de una causa externa, súbita, fortuita y violenta, independiente de su voluntad, ocurrido durante el plazo de esta cobertura y dentro de los 90 días siguientes a la fecha del accidente.

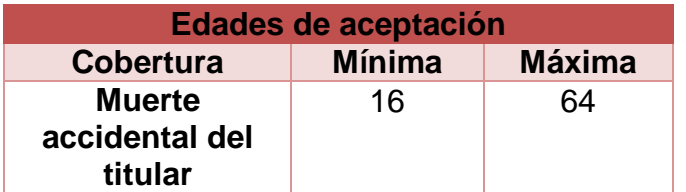

#### **REQUISITOS**

Estar inscrito en el Régimen de Incorporación Fiscal.

## **2.6 CUMPLIMIENTO DE OBLIGACIONES**

#### **2.6.1**

### **NOTAS DE VENTA**

Las disposiciones fiscales establecen la obligación de emitir un CFDI por todas y cada una de las operaciones que los contribuyentes realizas para obtener ingresos. Esta disposición se establece en el Artículo 29 del Código Fiscal de la Federación, dice así:

**"Cuando las leyes fiscales establezcan la obligación de expedir comprobantes por las actividades que se realicen, dichos comprobantes deberán reunir los requisitos que señala el Artículo 29- A de este Código. Las personas que adquieran bienes o usen servicios deberán solicitar el comprobante respectivo…."**

#### **FACILIDAD ADMINISTRATIVA**

#### **REGLA 2.7.1.24 DE LA RESOLUCION MISCELANEA 2018**

#### **Expedición de comprobantes en operaciones con el público en general**

Para los efectos de los artículos 29 y 29-A, fracción IV, segundo párrafo y último párrafo del CFF y 39 del Reglamento del CFF, los contribuyentes podrán elaborar un CFDI diario, semanal o mensual donde consten los importes correspondientes a cada una de las operaciones realizadas con el público en general del periodo al que corresponda y, en su caso, el número de folio o de operación de los comprobantes de operaciones con el público en general que se hubieran emitido, utilizando para ello la clave genérica en el RFC a que se refiere la regla 2.7.1.26. Los contribuyentes que tributen en el RIF podrán elaborar el CFDI de referencia de forma bimestral a través de Mis cuentas, incluyendo únicamente el monto total de las operaciones del bimestre y el periodo correspondiente.

 Por las operaciones a que se refiere el párrafo anterior, se deberán expedir los comprobantes de operaciones con el público en general, mismos que deberán contener los requisitos del artículo 29-A, fracciones I y III del CFF, así como el valor total de los actos o actividades realizados, la cantidad, la clase de los bienes o mercancías o descripción del servicio o del uso o goce que amparen y cuando así proceda, el número de registro de la máquina, equipo o sistema y, en su caso, el logotipo fiscal.

 Los comprobantes de operaciones con el público en general podrán expedirse en alguna de las formas siguientes:

- **I.** Comprobantes impresos en original y copia, debiendo contener impreso el número de folio en forma consecutiva previamente a su utilización. La copia se entregará al interesado y los originales se conservarán por el contribuyente que los expide.
- **II.** Comprobantes consistentes en copia de la parte de los registros de auditoría de sus máquinas registradoras, en la que aparezca el importe de las operaciones de que se trate y siempre que los registros de auditoría contengan el orden consecutivo de operaciones y el resumen total de las ventas diarias, revisado y firmado por el auditor interno de la empresa o por el contribuyente.
- **III.** Comprobantes emitidos por los equipos de registro de operaciones con el público en general, siempre que cumplan con los requisitos siguientes:
- **a)** Contar con sistemas de registro contable electrónico que permitan identificar en forma expresa el valor total de las operaciones celebradas cada día con el público en general, así como el monto de los impuestos trasladados en dichas operaciones.
- **b)** Que los equipos para el registro de las operaciones con el público en general cumplan con los siguientes requisitos:
- **1.** Contar con un dispositivo que acumule el valor de las operaciones celebradas durante el día, así como el monto de los impuestos trasladados en dichas operaciones.
- **2.** Contar con un acceso que permita a las autoridades fiscales consultar la información contenida en el dispositivo mencionado.
- **3.** Contar con la capacidad de emitir comprobantes que reúnan los requisitos a que se refiere el inciso a) de la presente regla.
- **4.** Contar con la capacidad de efectuar en forma automática, al final del día, el registro contable en las cuentas y subcuentas afectadas por cada operación, y de emitir un reporte global diario.

Para los efectos del CFDI donde consten las operaciones realizadas con el público en general, los contribuyentes podrán remitir al SAT o al proveedor de certificación de CFDI, según sea el caso, el CFDI a más tardar dentro de las 72 horas siguientes al cierre de las operaciones realizadas de manera diaria, semanal, mensual o bimestral.

En los CFDI globales se deberá separar el monto del IVA e IEPS a cargo del contribuyente.

Cuando los adquirentes de los bienes o receptores de los servicios no soliciten comprobantes de operaciones realizadas con el público en general, los contribuyentes no estarán obligados a expedirlos por operaciones celebradas con el público en general, cuyo importe sea inferior a \$100.00 (Cien pesos 00/100 M.N.).

*CFF 29, 29-A, RMF 2016 2.7.1.26., 2.8.1.5.*

## **REQUISITOS DE LAS NOTAS DE VENTA:**

## **ARTÍCULO 29-A DEL CÓDIGO FISCAL DE LA FEDERACIÓN.**

- 1. Contener impreso el nombre, denominación o razón social, domicilio fiscal y clave del Registro Federal de Contribuyentes de quien los expide.
- 2. Contener impreso el número de folio
- 3. Lugar (sin abreviaturas) y fecha de expedición
- 4. Valor unitario
- 5. Señalar el importe total de la operación consignado en número y letra
- 6. Régimen Fiscal
- 7. Expedirse en Original y Copia

## **2.6.2**

## **FACTURAS ELECTRONICAS**

CFDI es el nombre con el que también se les conoce a las facturas electrónicas

Las facturas electrónicas son un documento electrónico de comprobación fiscal, el cual de fe a las operaciones que realices en tu negocio

## **2.6.2.1 FACTURA FACIL**

En éste apartado puedes generar facturas, cancelar las elaboradas en ésta aplicación, consultar y recuperar las emitidas y recibidas d una manera más ágil y sencilla, así como obtener el reporte de las facturas de nómina que haces en **MIS CUENTAS**

Puedes realizar facturas electrónicas si tributas en el Régimen de:

- Incorporación Fiscal
- Personas Físicas con Actividades Empresariales y Profesionales
- Arrendamiento
- Así como las Asociaciones Religiosas y Donatarias Autorizadas

Existen las siguientes opciones:

- **Comprobante:** Para elaborar facturas de ingreso, gasto y traslado.
- **Nómina:** Para generar la factura electrónica de nómina y determinar las cuotas al IMSS correspondientes a tu(s) trabajador(es) así como, en su caso, el ISR a retener, o bien el subsidio para el empleo a entregarle(s); puedes elaborar facturas de forma individual o masiva.
- **Donativo:** Para elaborar facturas de donativos (Solo para donatarias autorizadas

Elabóralas en Mis Cuentas > Factura fácil > Generar comprobante

- Individuales, cuando tu cliente te las solicite.
- Globales, por las ventas que realizaste con el público en general.
- De nómina, si cuentas con trabajadores debes realizar una factura por los pagos que realices.

Las facturas elaboradas utilizando **MIS CUENTAS** son totalmente válidas para que el cliente deduzca los gastos que respalden y para que realicen los acreditamientos fiscales que procedan.

## **2.6.2.2 FACTURA GRATUITA PORTAL DEL SAT**

El 1 de julio del 2017 entra en vigor la versión 3.3 de la factura, todos los contribuyentes, personas físicas o morales, deben emitir factura por los actos o actividades que se realicen, por los ingresos que perciban o por las retenciones de contribuciones que efectúen

PORTAL DEL SAT>TRAMITES>FACTURA ELECTRONICA>GENERACION **GRATUITA** 

Para Ingresar al aplicativo debes contar con e.firma y certificados de sello digital vigentes.

Cuando ingresas por primera vez, es necesario leer, firmar y aceptar los Términos y Condiciones.

## **CONFIGURAR DATOS DEL EMISOR**

Se selecciona la opción de Generación y elige Configuración de datos del emisor, localizados del lado superior derecho de la pantalla, con la finalidad de registrar tu información para la generación de facturas.

En la opción Configuración de datos emisor, puedes registrar o actualizar tus datos según sea el caso.

Captura RFC, nombre y el correo electrónico al cual deseas recibir información relacionada con el servicio, una vez que concluyas Guarda

Esta información aparecerá precargada cada que emitas una factura a través de este servicio

## **ADMINISTRACIÓN DE CATÁLOGOS**

Al ingresar al servicio, deberás llenar el formulario de la administración de catálogos, este corresponde a la información que utilizas para generar tus facturas, de manera obligatoria, deberás llenar los campos marcados con asterisco.

Después de capturar un dato, da clic en el signo de + para que la información se guarde; un mensaje de confirmación aparecerá en seguida

Deberás capturar:

- Régimen fiscal
- Tipo de factura
- Moneda
- Forma de pago
- Cuentas prediales
- Conceptos
- Método de pago
- Datos del cliente Esta información la podrás editar en cualquier momento ingresando, da clic en el ícono que se encuentra en la parte superior derecha de la pantalla.

## **¿CÓMO REGISTRAR A TUS CLIENTES?**

En "Administración de Catálogos", en la parte inferior de la pantalla, podrás ingresar los datos de tus clientes, hasta 20, si tienes un número mayor de éstos, podrás emitirles factura a pesar de que éstos no estén registrados en el catálogo

#### **GENERAR FACTURA**

Para generar tu factura selecciona del menú "Generación", la opción Nueva factura.

#### **DATOS DEL EMISOR**

Se encuentra pre llenado con tu información, por lo que solo selecciona el tipo de comprobante, ya sea Ingreso, Egreso, Traslado, Nómina o Pago, según corresponda.

#### **DATOS DEL RECEPTOR.**

Se desplegará la lista de clientes frecuentes que previamente registraste, en caso de que no se encuentre en el listado selecciona, Otro

Asimismo, da clic en la pestaña "Uso de Factura" y selecciona alguna opción.

## **COMPROBANTE**

Da clic en Siguiente para continuar con la pestaña Comprobante donde debes capturar los siguientes datos:

- a) Fecha y hora de expedición: Fecha de elaboración de la factura.
- b) Código Postal: Código postal del lugar donde se emite el comprobante.
- c) Serie y folio, en su caso: Para control interno del contribuyente.
- d) Moneda: Moneda utilizada en la transacción
- e) Tipo de cambio: Tipo de cambio en caso de ser moneda extranjera.
- f) Forma de pago: De los bienes o servicios amparados por el comprobante, tales como: cheque, tarjeta de crédito o débito, transferencia, etc.
- g) Método de pago: Pago en una sola exhibición o Pago en parcialidades o diferido.

Cuando se trate de pagos en parcialidades o diferidos, anexa la factura relacionada

#### **El Anexo 20 habla de lo siguiente:**

#### **Forma de pago:**

Se debe registrar la clave de la forma de pago de los bienes, la prestación de los servicios, el otorgamiento del uso o goce, o la forma en que se recibe el donativo, contenidos en el comprobante.

En el caso, de que se haya recibido el pago de la contraprestación al momento de la emisión del comprobante fiscal, los contribuyentes deberán consignar en éste, la clave correspondiente a la forma en que se recibió el pago de conformidad con el catálogo c\_FormaPago publicado en el Portal del SAT.

En este supuesto no se debe emitir adicionalmente un CFDI al que se le incorpore, porque el comprobante ya está pagado.

En el caso de aplicar más de una forma de pago en una transacción, los contribuyentes deben incluir en este campo, la clave de forma de pago con la que se liquida la mayor cantidad del pago. En caso de que se reciban distintas formas de pago con el mismo importe, el contribuyente debe registrar a su consideración, una de las formas de pago con las que se recibió el pago de la contraprestación

En el caso de que no se reciba el pago de la contraprestación al momento de la emisión del comprobante fiscal (pago en parcialidades o diferido), los contribuyentes deberán seleccionar la clave 99 (Por definir) del catálogo c\_FormaPago publicado en el Portal del SAT.

En este supuesto la clave de (Pago en parcialidades o diferido) y cuando se reciba el pago total o parcial se debe emitir adicionalmente un CFDI al que se le incorpora por cada pago que se reciba

Cuando el tipo de comprobante sea E (Egreso), se deberá registrar como forma de pago, la misma clave que se registró en el CFDI (Ingreso) que dió origen a este comprobante, derivado ya sea de una devolución, descuento o bonificación, conforme al catálogo de formas de pago del Anexo 20, opcionalmente se podrá registrar la clave de forma de pago con la que se está efectuando el descuento, devolución o bonificación en su caso.

#### **Método de pago:**

Se debe registrar la clave que corresponda dependiendo de si se paga en una sola exhibición o en parcialidades, las distintas claves de método de pago se encuentran incluidas en el catálogo c\_MetodoPago.

Se debe registrar la Clave "PUE" (Pago en una sola exhibición), cuando se realice dicho pago al momento de emitir el comprobante.

Se debe registrar la clave "PPD" (Pago en parcialidades o diferido), cuando se emita el comprobante de la operación y con posterioridad se vaya a liquidar en un solo pago el saldo total o en varias parcialidades. En caso de que al momento de la operación se realice el pago de la primera parcialidad, se debe emitir el comprobante por el monto total de la operación y un segundo comprobante con el complemento para recepción de pago por la parcialidad.

## **CONCEPTOS**

Pasa a la pestaña de Conceptos y da clic en "Nuevo" para registrar

- a. Clave del Producto o Servicio. Al dar clic en este campo automáticamente se desplegarán las opciones que registraste previamente en la Administración de Catálogos", sin embargo, al comenzar a escribir la aplicación despliega el catálogo que coincida con las cuatro primeras letras y podrás elegir cualquier otra clave.
- b. Cantidad: Cantidad de bienes o servicios aplicables a cada concepto.
- c. Unidad: Es opcional, podrás capturar la unidad de medida propia de tu operación aplicable a la cantidad expresada en el concepto.
- d. Clave unidad: Escribe las tres primeras letras de la descripción de la clave aplicable a cada concepto y selecciona la opción deseada.
- e. No. Identificación: Es opcional, para expresar el identificador propio de tu operación del bien o servicio de cada concepto.
- f. Descripción: Descripción del bien o servicio por cada concepto.
- g. Valor unitario: Valor o precio unitario del bien o servicio cubierto por cada concepto.
- h. Descuento aplicable: En caso de algún descuento, se debe indicar el monto. Al momento de seleccionar algún producto o servicio previamente capturado en la "Administración de Catálogos" la información se cargará automáticamente según lo que hayas registrado.

## **IMPUESTOS TRASLADADOS O RETENIDOS**

En la misma pantalla de Concepto, al seleccionar la casilla Impuestos (Trasladados o Retenidos), te mostrará la pestaña con la información anteriormente registrada en la "Administración de Catálogos", si requieres editar ésta información solamente da clic en "Editar" o en su caso en "Eliminar"

#### **IMPUESTOS TRASLADADOS**

Selecciona la casilla, en la siguiente pantalla debes seleccionar el tipo de impuesto:

- $\bullet$  ISR
- $\bullet$  IVA
- $I$  IFPS

Tasa o Cuota:

- Cuota
- Exento
- Tasa

Después de registrar la información correspondiente al impuesto, tasa o cuota e importe, selecciona el botón "Agregar". En automático, la aplicación te presenta el total de tus impuestos trasladados.

#### **IMPUESTOS RETENIDOS**

Marca la opción de Retención, selecciona el tipo de impuesto, la tasa o cuota y escribe el importe, haz clic en el Agregar.

Una vez realizados los registros, selecciona el botón Siguiente, para el caso de Complementos:

- Certificado de destrucción
- Donatarias
- Levendas fiscales
- Nómina
- Pago en especie
- Recepción de pagos
- Renovación y sustitución de vehículos

#### **GUARDAR**

Da clic en guardar Comprobante para almacenar temporalmente la factura, si requieres modificar, validar y/o sellarla posteriormente. Las facturas se guardan hasta por 72 horas antes de emitirlas.

#### **SELLAR FACTURA**

Si eres una persona física puedes utilizar tu e.firma o sello digital, tratándose de una persona moral únicamente con sello digital, para certificar y emitir tu factura.

Selecciona el botón de Sellar Comprobante

Para finalizar con la generación de tu Factura, guarda el archivo XML y descarga la representación impresa.

## **ANEXO1: BÚSQUEDA EN EL CATÁLOGO DE CLAVES DEL PRODUCTO O SERVICIO.**

Este apartado te muestra una tabla en la cual debes seleccionar de la columna de consulta **Busq\_Cat\_Prod\_Serv**, posteriormente accede a Busq\_cat\_prod\_serv ubicado en la parte inferior de la página, éste te genera un archivo que debes guardar en tu computadora.

Este archivo utiliza macros por lo que debes habilitarlas con las siguientes opciones:

Selecciona del menú de Excel Archivo-Opciones-centro de confianza- configuración del centro de confianza-configuración de macros-habilitar todas las macros... y da clic en Aceptar.

Para poder obtener la clave de producto de la actividad económica que realizas, requisita el formato seleccionando de las listas desplegables la opción correspondiente:

**Tipo:** Cuando por tu actividad ofrezcas un producto o servicio.

**División:** Selecciona la opción que haga mayor referencia a tu actividad.

**Grupo:** Elige la opción de la actividad específica que realizas en tu operación.

**Clase:** Selecciona la categoría específica de tu actividad.

#### En automático te generará la clave que debes registrar en tu factura

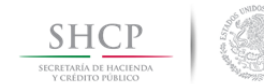

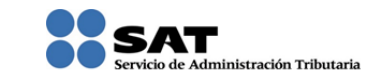

### Búsqueda por Clase del Catálogo de Productos y Servicios

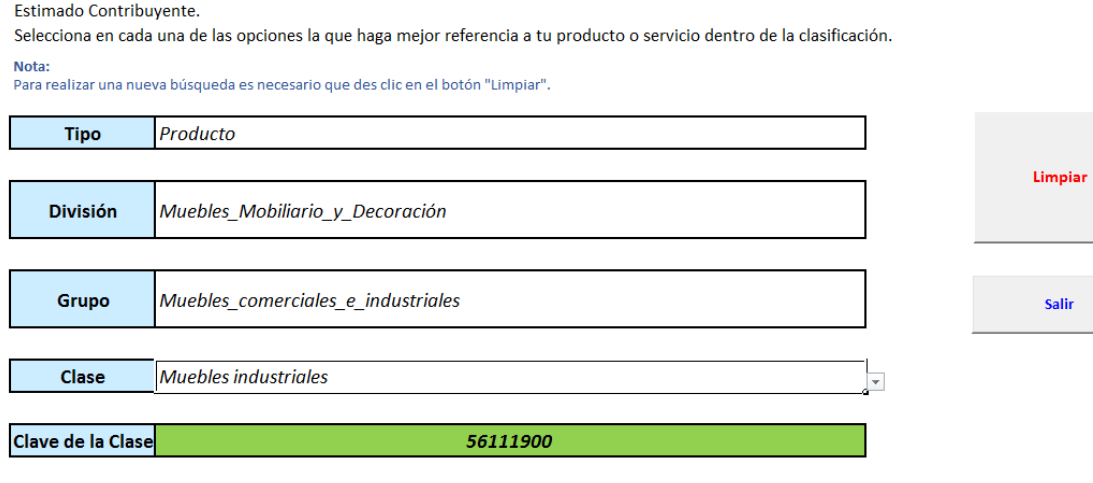

#### **2.6.3**

## **DECLARACION EN MIS CUENTAS**

#### **2.6.3.1 REGISTRO VENTAS PUBLICO EN GENERAL**

En la regla 2.7.1.24 menciona lo siguiente:

Para los efectos de los artículos 29 y 29-A, fracción IV, segundo y tercer párrafos del CFF y 39 del Reglamento del CFF, los contribuyentes podrán elaborar un CFDI diario, semanal o mensual donde consten los importes correspondientes a cada una de las operaciones realizadas con el público en general del periodo al que corresponda y, en su caso, el número de folio o de operación de los comprobantes de operaciones con el público en general que se hubieran emitido, utilizando para ello la clave genérica en el RFC a que se refiere la regla 2.7.1.26. Los contribuyentes que tributen en el RIF podrán elaborar el CFDI de referencia de forma bimestral a través de Mis cuentas, incluyendo únicamente el monto total de las operaciones del bimestre y el periodo correspondiente.

#### **2.6.3.2 DECLARACIONES BIMESTRALES**

**ARTICULO 111 LEY DEL IMPUESTO SOBRE LA RENTA**. Los contribuyentes a que se refiere este artículo, calcularán y enterarán el impuesto en forma bimestral, el cual tendrá el carácter de pago definitivo, a más tardar el día 17 de los meses de marzo, mayo, julio, septiembre, noviembre y enero del año siguiente, mediante
declaración que presentarán a través de los sistemas que disponga el Servicio de Administración Tributaria en su página de Internet. Para estos efectos, la utilidad fiscal del bimestre de que se trate se determinará restando de la totalidad de los ingresos a que se refiere este artículo obtenidos en dicho bimestre en efectivo, en bienes o en servicios, las deducciones autorizadas en la Ley que sean estrictamente indispensables para la obtención de los ingresos a que se refiere esta Sección, así como las erogaciones efectivamente realizadas en el mismo periodo para la adquisición de activos, gastos y cargos diferidos y la participación de los trabajadores en las utilidades de las empresas pagada en el ejercicio, en los términos del artículo 123 de la Constitución Política de los Estados Unidos Mexicanos.

Cuando los ingresos percibidos, sean inferiores a las deducciones del periodo que corresponda, los contribuyentes deberán considerar la diferencia que resulte entre ambos conceptos como deducibles en los periodos siguientes.

Para los efectos de la participación de los trabajadores en las utilidades de las empresas, en términos de esta Sección, la renta gravable a que se refieren los artículos 123, fracción IX, inciso e) de la Constitución Política de los Estados Unidos Mexicanos, 120 y 127, fracción III de la Ley Federal del Trabajo, será la utilidad fiscal que resulte de la suma de las utilidades fiscales obtenidas en cada bimestre del ejercicio.

Para la determinación de la renta gravable en materia de participación de los trabajadores en las utilidades de las empresas, los contribuyentes deberán disminuir de los ingresos acumulables las cantidades que no hubiesen sido deducibles en los términos de la fracción XXX del artículo 28 de esta Ley.

Para determinar el impuesto, los contribuyentes de esta Sección considerarán los ingresos cuando se cobren efectivamente y deducirán las erogaciones efectivamente realizadas en el ejercicio para la adquisición de activos fijos, gastos o cargos diferidos.

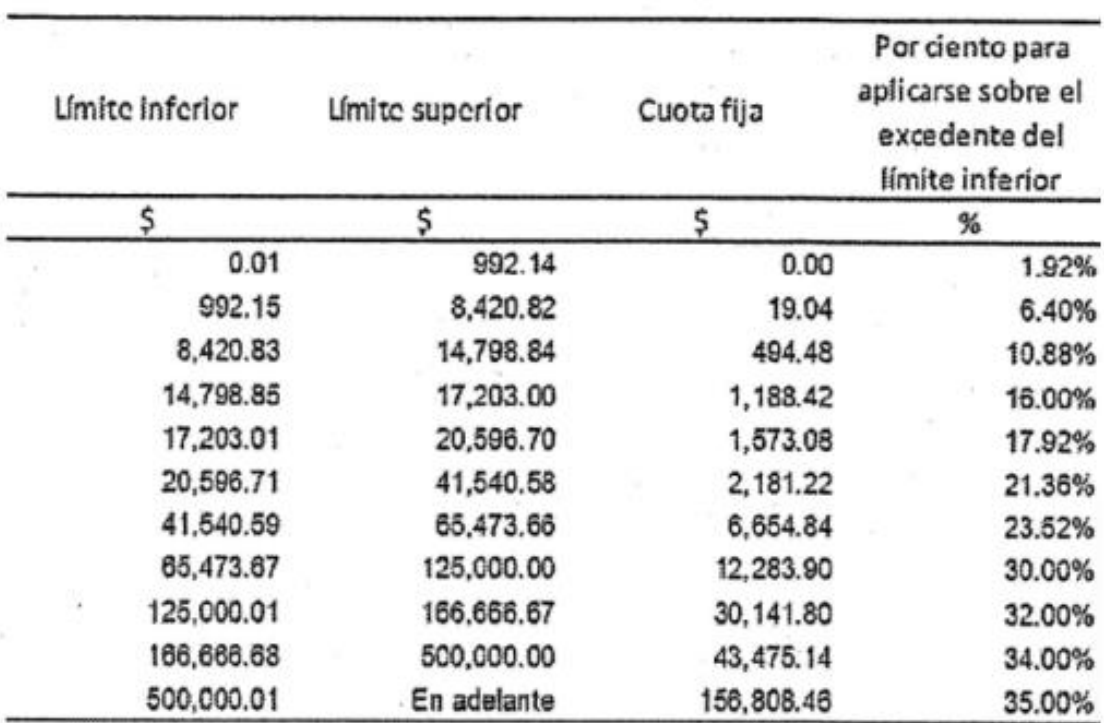

#### **TARIFA BIMESTRAL**

A la utilidad fiscal que se obtenga conforme al quinto párrafo de este artículo, se le aplicará la siguiente:

El impuesto que se determine se podrá disminuir conforme a los porcentajes y de acuerdo al número de años que tengan tributando en el régimen previsto en esta Sección, conforme a la siguiente:

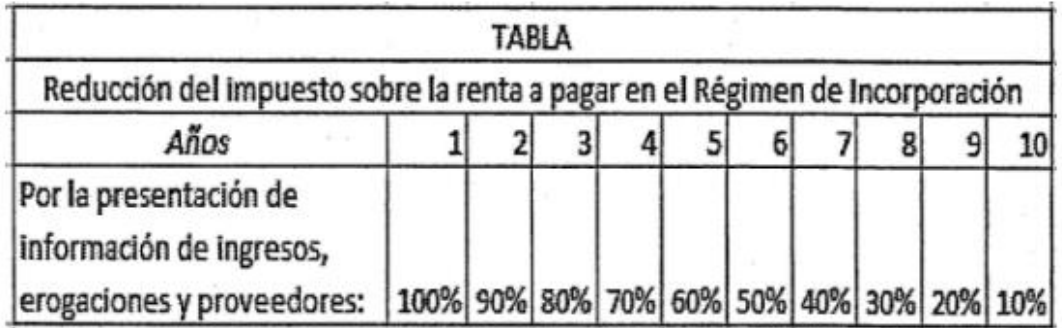

Contra el impuesto reducido, no podrá deducirse crédito o rebaja alguno por concepto de exenciones o subsidios. Los contribuyentes que opten por aplicar lo dispuesto en esta Sección, sólo podrán permanecer en el régimen que prevé la misma, durante un máximo de diez ejercicios fiscales consecutivos. Una vez concluido dicho periodo, deberán tributar conforme al régimen de personas físicas con actividades empresariales y profesionales a que se refiere la Sección I del Capítulo II del Título IV de la presente Ley

Si se tienen ventas al público en general y no exceden de 300 mil pesos no pagarás IVA ni IEPS. En el segundo año como contribuyente del Régimen de Incorporación Fiscal, tienes una reducción del 90% en el pago del ISR.

**CALENDARIO PARA PRESENTAR LAS DECLARACIONES:**

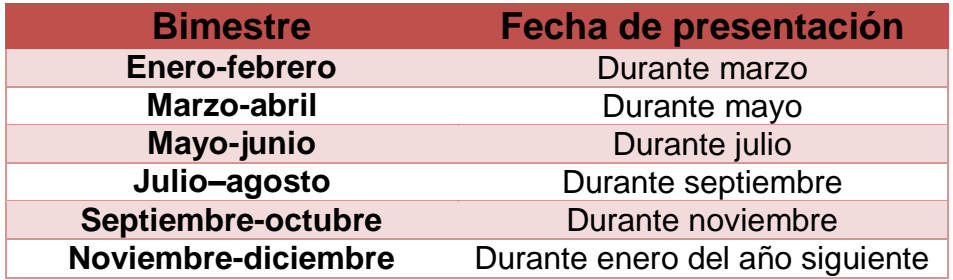

#### **2.6.4**

## **NÓMINAS EN MIS CUENTAS**

Estás en el **Régimen de Incorporación Fiscal** y tienes empleados, inscríbelos al **RFC** y genera les recibos de nómina para que los manifiestes como parte de tus gastos de operación. Los recibos de nómina ahora los puedes generar como si fuera una factura con **Nómina Mis Cuentas**.

## **OBLIGACIONES**

## **ART. 112 DE LA LEY DEL IMPUESTO SOBRE LA RENTA.**

- I. Solicitar su inscripción en el Registro Federal de Contribuyentes.
- II. Conservar comprobantes que reúnan requisitos fiscales, únicamente cuando no se haya emitido un comprobante fiscal por la operación.
- III. Registrar en los medios o sistemas electrónicos a que se refiere el artículo 28 del Código Fiscal de la Federación, los ingresos, egresos, inversiones y deducciones del ejercicio correspondiente.
- IV. Entregar a sus clientes comprobantes fiscales. Para estos efectos los contribuyentes podrán expedir dichos comprobantes utilizando la herramienta electrónica de servicio de generación gratuita de factura electrónica que se encuentra en la página de Internet del Servicio de Administración Tributaria.
- V. Efectuar el pago de las erogaciones relativas a sus compras e inversiones, cuyo importe sea superior a \$2,000.00, mediante cheque, tarjeta de crédito, débito o de servicios. Las autoridades fiscales podrán liberar de la obligación de pagar las erogaciones a través de los medios establecidos en el párrafo anterior, cuando las mismas se efectúen en poblaciones o en zonas rurales que no cuenten con servicios financieros.
- VI. Presentar, a más tardar el día 17 del mes inmediato posterior a aquél al que corresponda el pago, declaraciones bimestrales en las que se determinará y pagará el impuesto conforme a lo dispuesto en esta Sección.

Los pagos bimestrales a que se refiere esta fracción, tendrán el carácter de definitivos.

- VII. Tratándose de las erogaciones por concepto de salarios, los contribuyentes deberán efectuar las retenciones en los términos del Capítulo I del Título IV de esta Ley, conforme a las disposiciones previstas en la misma y en su Reglamento, y efectuar bimestralmente, los días 17 del mes inmediato posterior al término del bimestre, el entero por concepto del impuesto sobre la renta de sus trabajadores conjuntamente con la declaración bimestral que corresponda. Para el cálculo de la retención bimestral a que hace referencia esta fracción, deberá aplicarse la tarifa del artículo 111 de esta Ley.
- VIII. Pagar el impuesto sobre la renta en los términos de esta Sección, siempre que, además de cumplir con los requisitos establecidos en ésta, presenten en forma bimestral ante el Servicio de Administración Tributaria, en la declaración a que hace referencia el párrafo quinto del artículo 111 de esta Ley, los datos de los ingresos obtenidos y las erogaciones realizadas, incluyendo las inversiones, así como la información de las operaciones con sus proveedores en el bimestre inmediato anterior.

Cuando no se presente en el plazo establecido la declaración a que se refiere el párrafo anterior dos veces en forma consecutiva o en cinco ocasiones durante los 6 años que establece el artículo 111 de esta Ley, el contribuyente dejará de tributar en los términos de esta Sección y deberá tributar en los términos del régimen general que regula el Título IV de esta Ley, según corresponda, a partir del mes siguiente a aquél en que debió presentar la información.

Los contribuyentes que, habiendo pagado el impuesto conforme a lo previsto en esta Sección, cambien de opción, deberán, a partir de la fecha del cambio, cumplir con las obligaciones previstas en el régimen correspondiente. Cuando los ingresos propios de la actividad empresarial obtenidos por el contribuyente en el periodo transcurrido desde el inicio del ejercicio y hasta el mes de que se trate, excedan de la cantidad señalada en el primer párrafo del artículo 111, o cuando se presente cualquiera de los supuesto a que se refiere el segundo párrafo de la fracción VIII de este artículo, el contribuyente dejará de tributar conforme a esta Sección y deberá realizarlo en los términos de la presente Ley en el régimen correspondiente, a partir del mes siguiente a aquél en que se excedió el monto citado o debió presentarse la declaración a que hace referencia el párrafo quinto del artículo 111 de esta Ley, según sea el caso. Cuando los contribuyentes dejen de tributar conforme a esta Sección, en ningún caso podrán volver a tributar en los términos de la misma. Los contribuyentes que tributen en los términos de esta Sección, y que tengan su domicilio fiscal en poblaciones o en zonas rurales, sin servicios de Internet, podrán ser liberados de cumplir con la obligación de presentar declaraciones, y realizar el registro de sus operaciones a través de Internet o en medios electrónicos, siempre que cumplan con los requisitos que las autoridades fiscales señalen mediante reglas de carácter general.

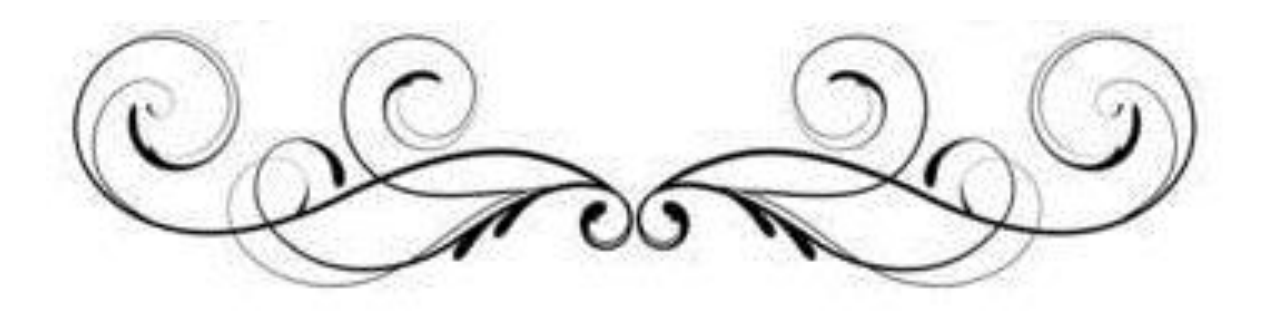

# CAPÍTULO

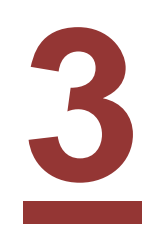

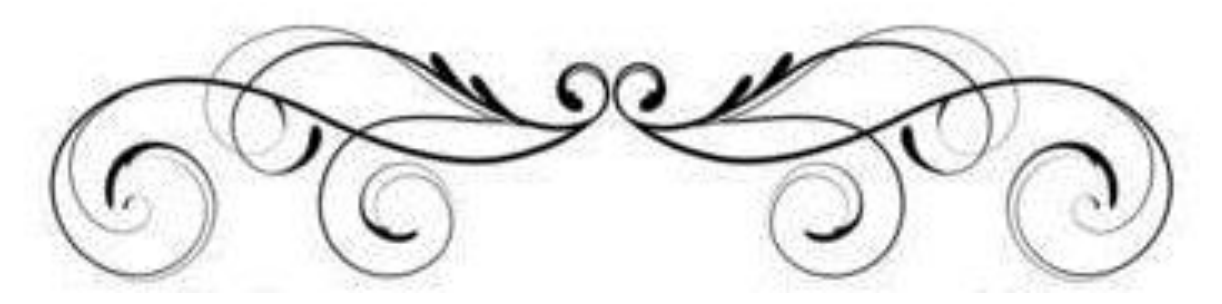

# **3.1 CASOS PRÁCTICOS**

#### **3.1.1 EDGAR RICARDO ORTIZ PEZA**

Persona física con una actividad económica de comercio al por menor de otros artículos para la decoración de interiores, inscrita en el RIF en el año 2014, anteriormente venía en el Régimen Intermedio, pero en el 2014 se hizo el cambio a éste régimen ya que no rebasaba los 2´000,000.00. Tiene las obligaciones de presentar declaraciones del IVA e ISR. Realiza facturas tanto a público en general cómo particular. Actualmente se encuentra en el 3er año en éste Régimen, por lo cual le otorgan el 80% de subsidio en el ISR, y dado que él no ha rebasado los \$300,000.00 de ingresos al año, en las ventas público en general tiene el subsidio del 100%, si él rebasara los \$300,000.00 de ingresos al año pagaría un porcentaje del 2% de las ventas público en general menos el porcentaje correspondiente ya que es comercio y de las ventas a público particular paga un porcentaje dividiendo las ventas netas entre las ventas facturadas obteniendo así la proporción de IVA que se va a acreditar, multiplicando éste porcentaje por el IVA acreditable de las compras realizadas se obtiene de ésta forma el IVA a cargo o a favor. No tiene trabajadores.

#### gob.mx

#### **CEDULA DE IDENTIFICACION FISCAL**

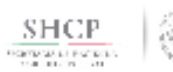

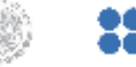

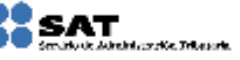

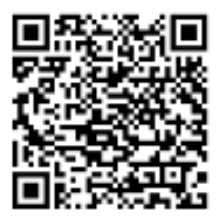

OIPE770402TH1 Registro Federal de Contribuyentes

EDGAR RICARDO ORTIZ PEZA Nombre, denominación o razón social

IdCIF: 15010627112 VALIDA TU INFORMACIÓN **FISCAL** 

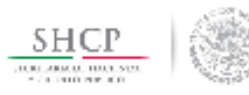

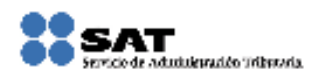

#### **CONSTANCIA DE SITUACIÓN FISCAL**

#### Lugar y Fecha de Emisión **CUAUTITLAN, MEXICO A 24 DE AGOSTO DE 2017**

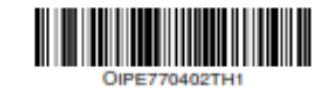

#### Datos de Identificación del Contribuyente:

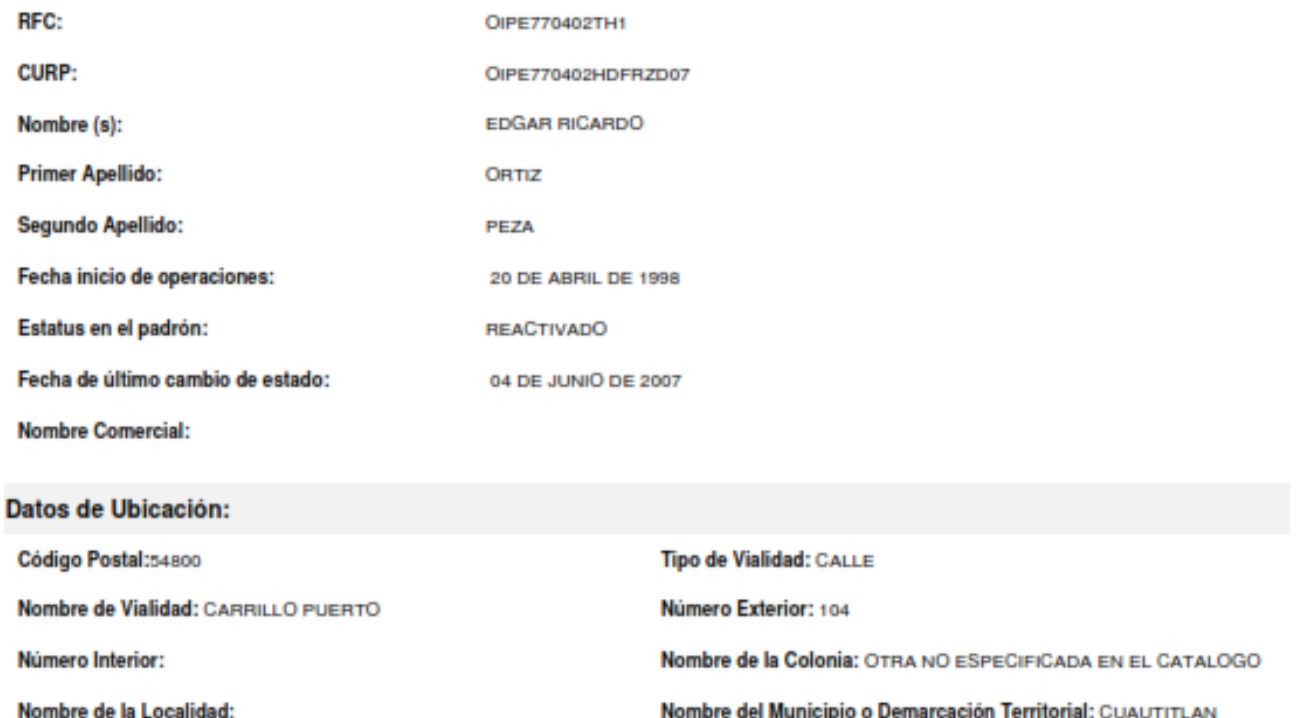

Página [1] de [3]

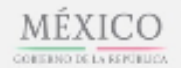

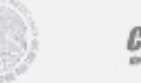

**COT:MER** 

Contacto Av. Hidalgo 77, cal. Guerrera, c.p. 06300, Ciudad de México.<br>Atención telefónica: 627 22 728 desde la Ciudad de México,  $\alpha$ 01 (55) 627 22 728 del resto del país.<br>Desde Estados Unidos y Canadá 1 877 44 88 728. denuncim Sout gob mx

#### gob mx

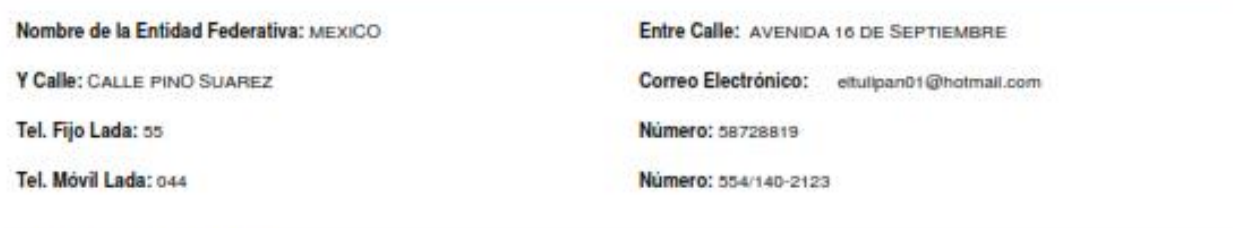

#### **Actividades Económicas:**

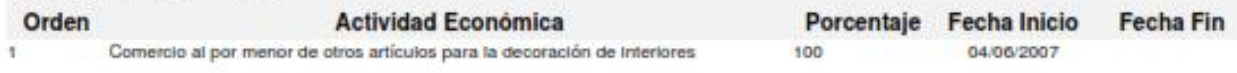

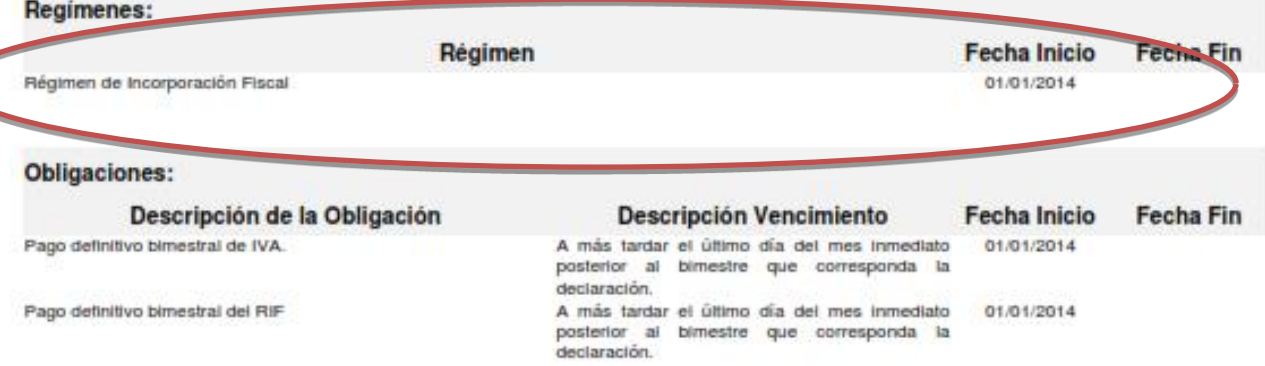

Sus datos personales son incorporados y protegidos en los sistemas del SAT, de conformidad con los Lineamientos de Protección de Datos<br>Personales y con diversas disposiciones fiscales y legales sobre confidencialidad y pro

Si desea modificar o corregir sus datos personales, puede acudir a cualquier Módulo de Servicios Tributarios y/o a través de la dirección http://sat.gob.mx

Cadena Original Sello:<br>Sello Digital: [2017/08/24|OIPE770402TH1|CONSTANCIA DE SITUACIÓN FISCAL|2000001000007000112188|] VNsYusLo9B6Vs9GkS800RAVBKSjuTp6xFJ1wAlvPgfSaCF0KkmM/nsVicRtzn1yVx673deRu2nvdnHGrt+GzpXx<br>WNFxL4nUK+Kx8oIH+gZrSKbuXaqaGpSXq69DNe8s9wR+NOEklmqIPIQI/MtEbqz+X0cYm60ceVLjEClxV1r8=

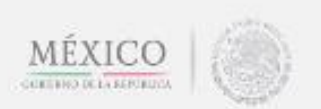

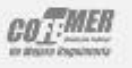

Contacto

Av. Hidalgo 77, cal. Guerrero, c.p. 08300, Chidad de México.<br>Atención telefónica: 627.22.728 desde la Ciudad de México, o 01. Que) 627.22.228 del maio del país.<br>Desde Fatados Unidos y Canadá 1.827.44.88.228. denuncimilistic gob mx

Página [2] de [3]

gob.mx

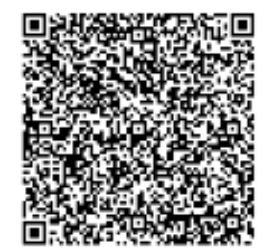

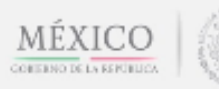

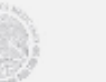

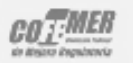

Contacto Corrected<br>Antilipo 77, cal. Guerrera, c.p. 08300, Cludad de México.<br>Atención telefónica: 627 22 728 desde la Cludad de México,<br>a 01 (55) 677 77 728 del resto del país.<br>Desde Fstados Unidos y Canadá 1 a 77 44 88 774.<br>demond

Página [3] de [3]

## **AO 2017.**

## **\*HOJA DE TRABAJO.**

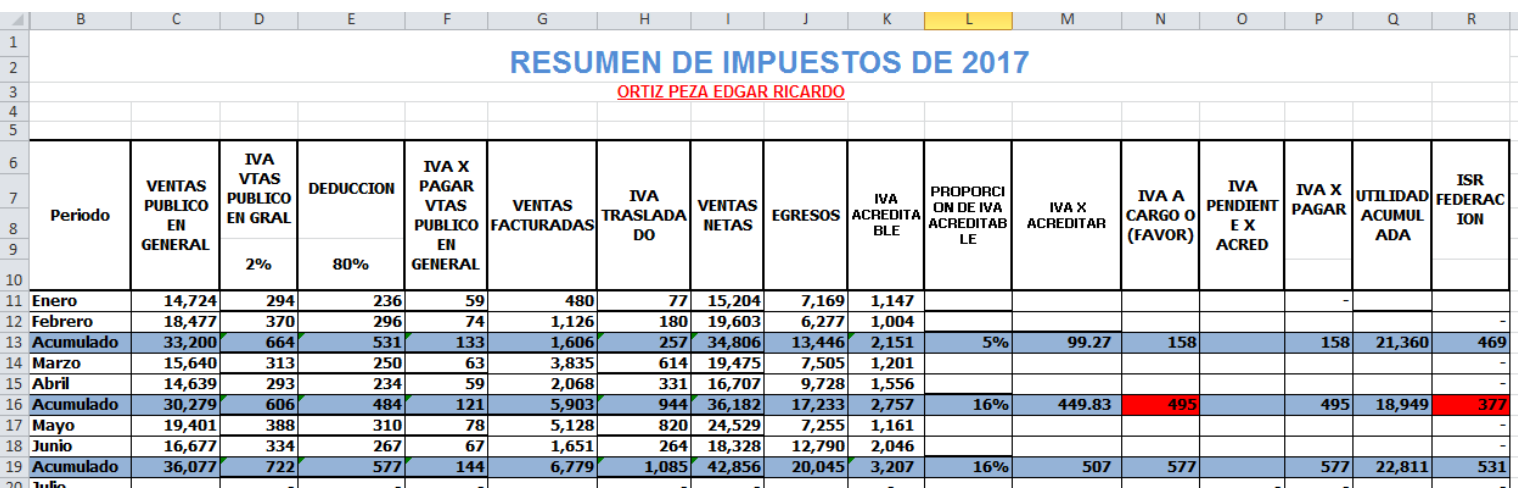

## **\*RESUMEN DE FACTURAS A PARTICULARES.**

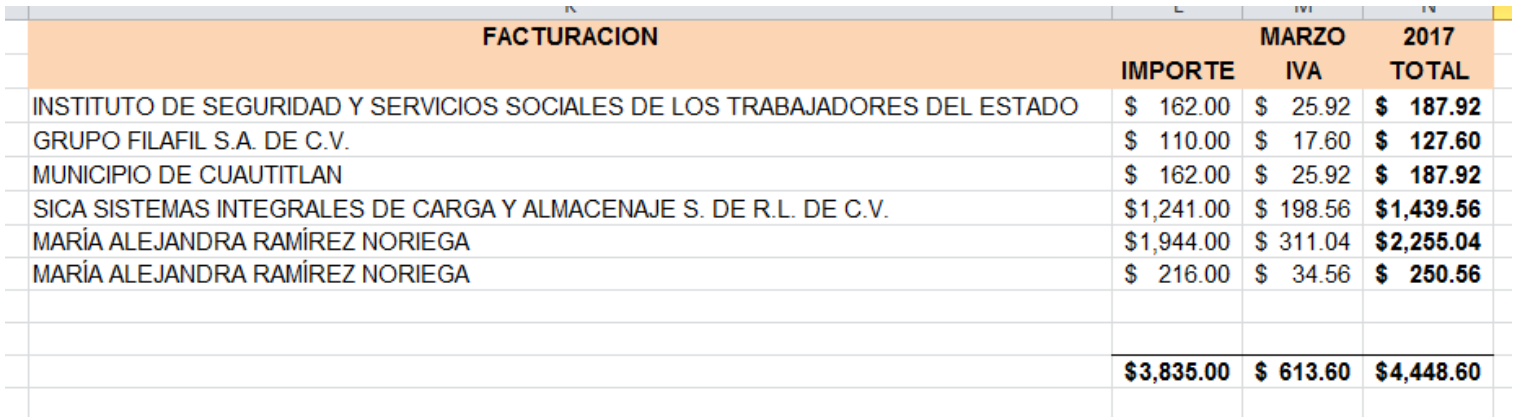

## **\*RESUMEN DE VENTAS PUBLICO EN GENERAL.**

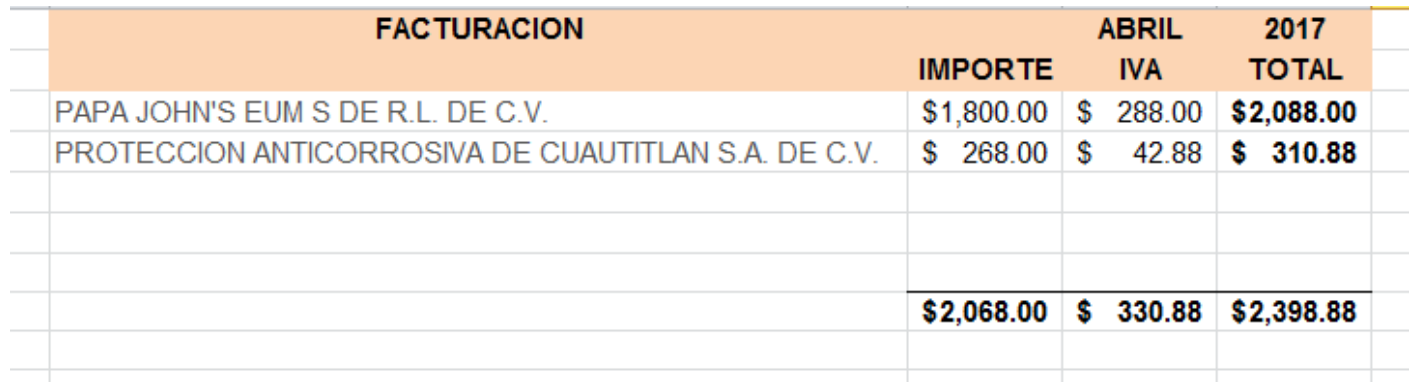

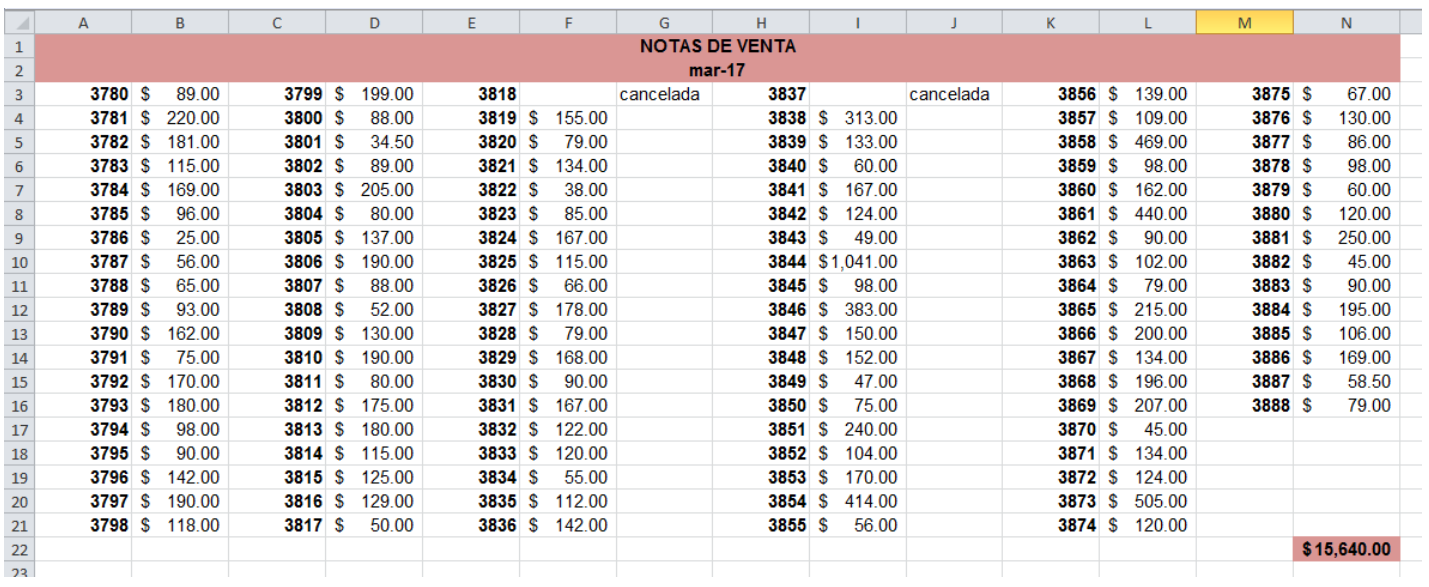

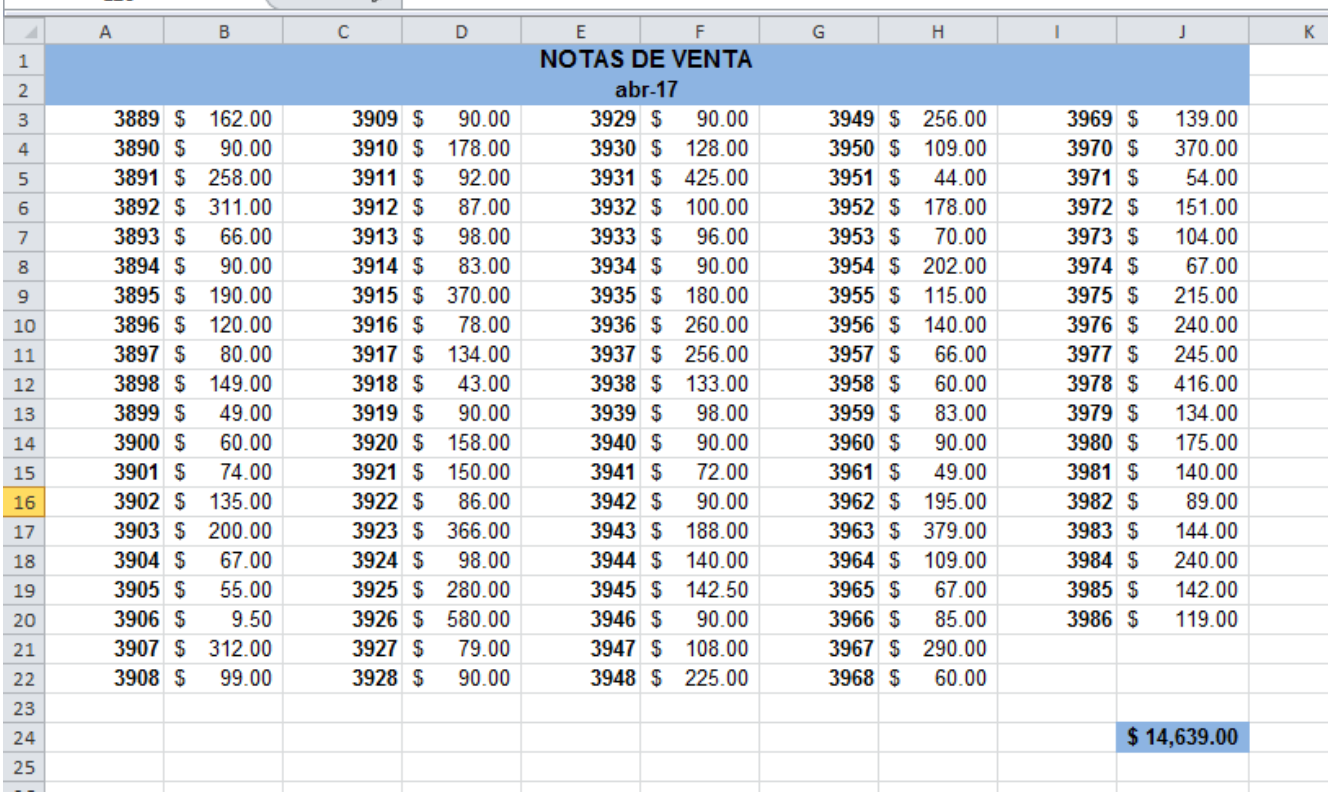

#### \*FACTURA POR VENTA PUBLICO EN PARTICULAR

#### **EDGAR RICARDO ORTIZ PEZA** RFC Emisor: OIPE770402TH1 Domicilio Fiscal del Emisor: Calle CARRILLO PUERTO No. Exterior 104 Colonia CENTRO Localidad

CUAUTITLAN MEXICO Referencia Municipio CUAUTITLAN MEXICO, Estado Estado de México MEXICO CP. 54800

#### Sucursal:

RFC Receptor: ISS6001015A3

INSTITUTO DE SEGURIDAD Y SERVICIOS SOCIALES DE LOS **TRABAJADORES DEL ESTADO** 

Calle RIO RHIN No. Exterior 3 PISO 10 Colonia Localidad Referencia Municipio CUAUHTEMOC Estado Ciudad de México País MEXICO Código Postal 06500

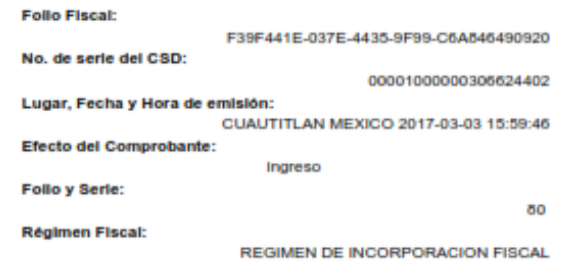

**TOTAL:** 

s

187.92

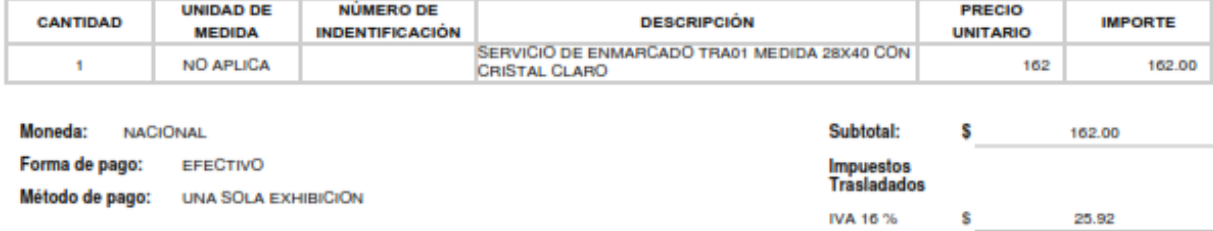

#### **Total con letra:**

CIENTO OCHENTA Y SIETE NACIONAL, 92/100

#### Sello digital del CFDI:

lqTlPWpvYKK+7PjtLnF+uD4BBalVAboOlxWTzOaWE64oSU0R8qCgsJecJ7/kaJJA1p8BlmrNn9+PlFpMDIYRUORI8zBGQ1+Tf+lfYalhLrWvUM8k2KJLufR<br>HXp/k4VSM3axfHJl4kxMu6Gpy0rxyaMyF0QuGpB1oHE5Sg2kt6A=

#### Sello digital del SAT:

hyB9PeZxClj5+6qtoJGLSliS/XN7sx5UgzxKGxPsdPbHG3LaUlEed3sac7XKS4nqxlEF8v+Pbauovqjt82hOud8VfGEV0pElVdcNljz3e8yV/8FGUlgGV16<br>y8NHCp8bD3V3h3wANtolwFcS7u2nkFmkYynsyGFbXlgwglsjZhajBYHozNm2nLLPDdje3tiBx6KhdMzkpQu5Xq7PKG/Bz+onlbQbHw

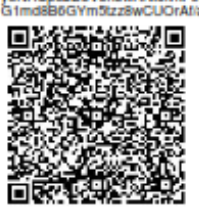

#### Cadena Original del complemento de certificación digital del SAT

||1.0/\*30\*441E-037E-4435-9F99-C6A846490920j2017-03-03T16:01:53||qTIPWpvYKK+7PjLnF+uD4BBaIVAboOkWTzOaWE64o5U9R8qCgaJe<br>cJ7kaJJA1pBBimrNn9+PiFpMDfYRUORI8zBGQ1+T1+FYaIhLrWvUMBk2KJLuRHKpk4VSM3axHLJ4kxMu6Opy8rxyaMyF0QuQpB1oHE55g

No. de serie del Certificado SAT 00001000000403258748 2017-03-03 16:01:53

Fecha y hora de cretificación:

Este documento es una representación impresa de un CFDI

Página 1 de 1

## \*EJEMPLO DE NOTA DE VENTA

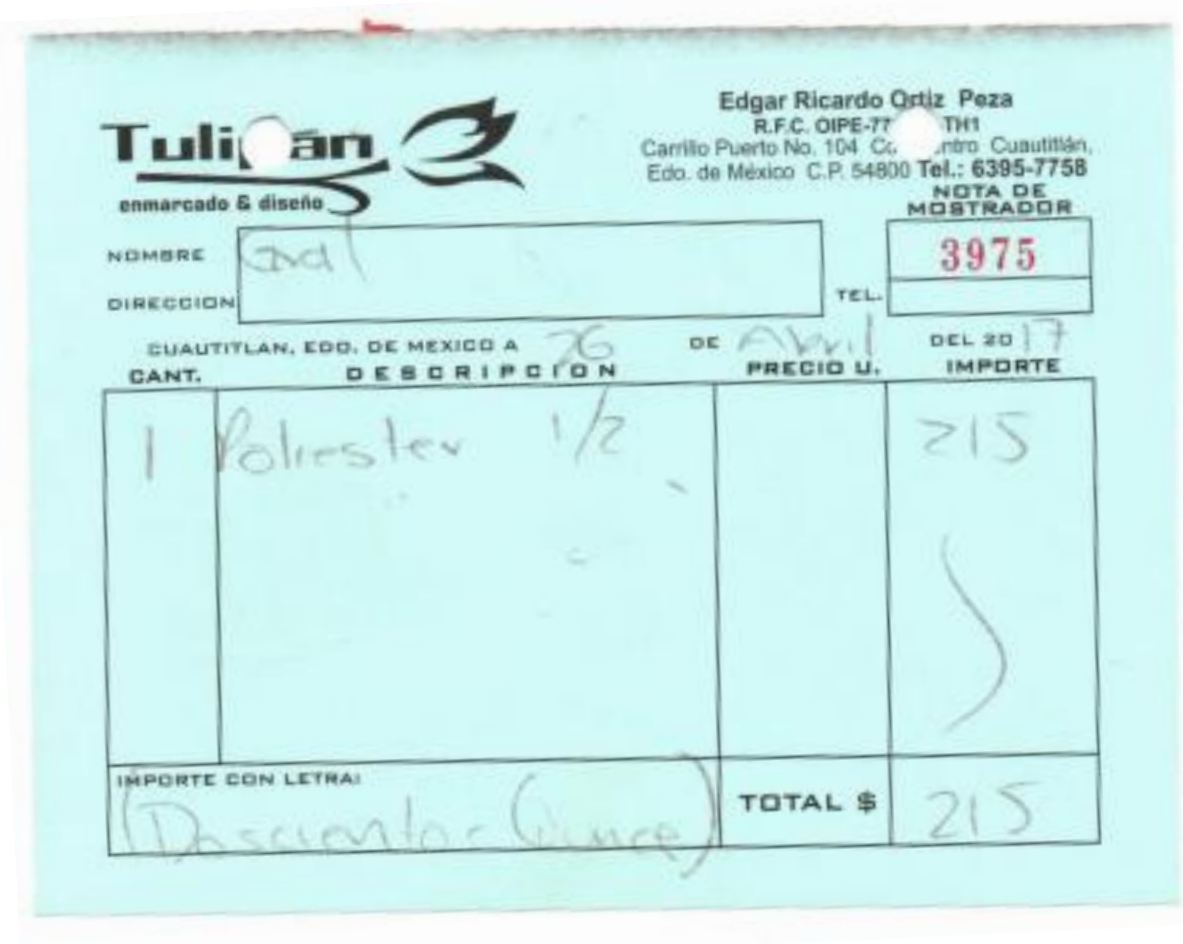

## *\*GASTOS REALIZADOS*

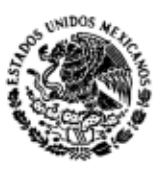

SECRETARIA DE<br>DE<br>HACIENDA Y CREDITO PUBLICO

#### Servicio de Administración Tributaria

**Consulta CFDI** 

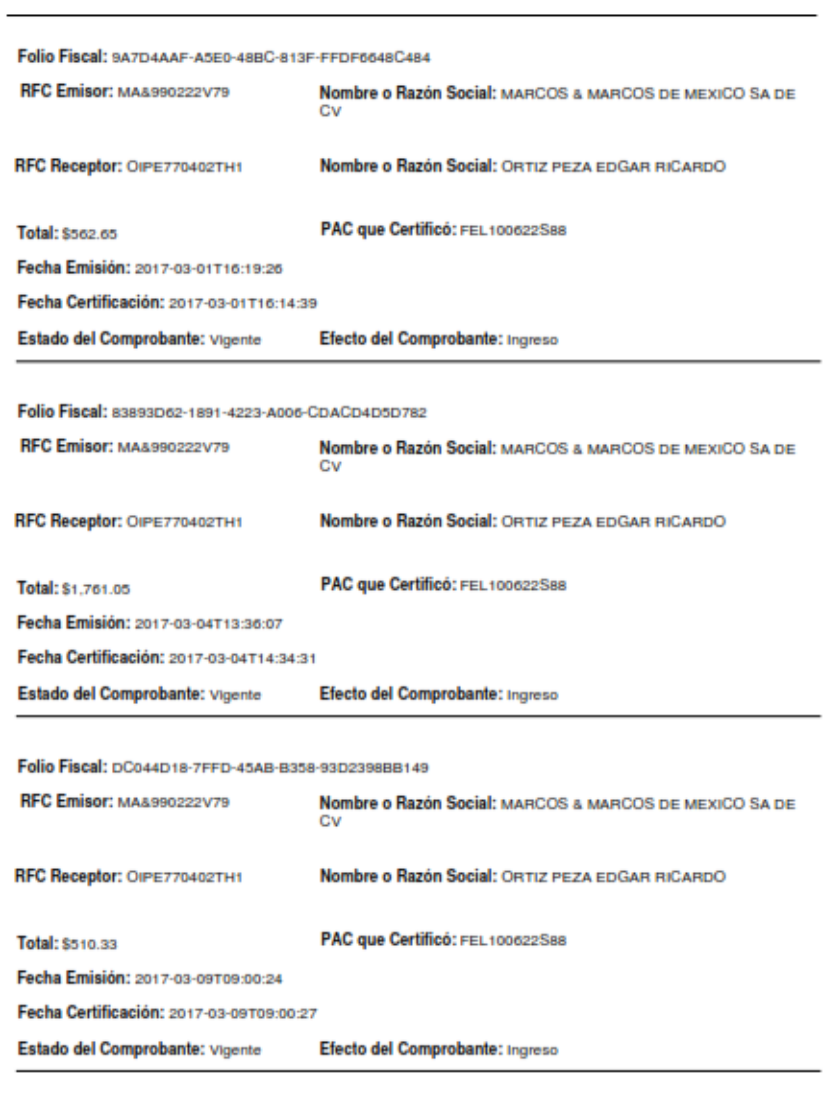

Página 1 de 4

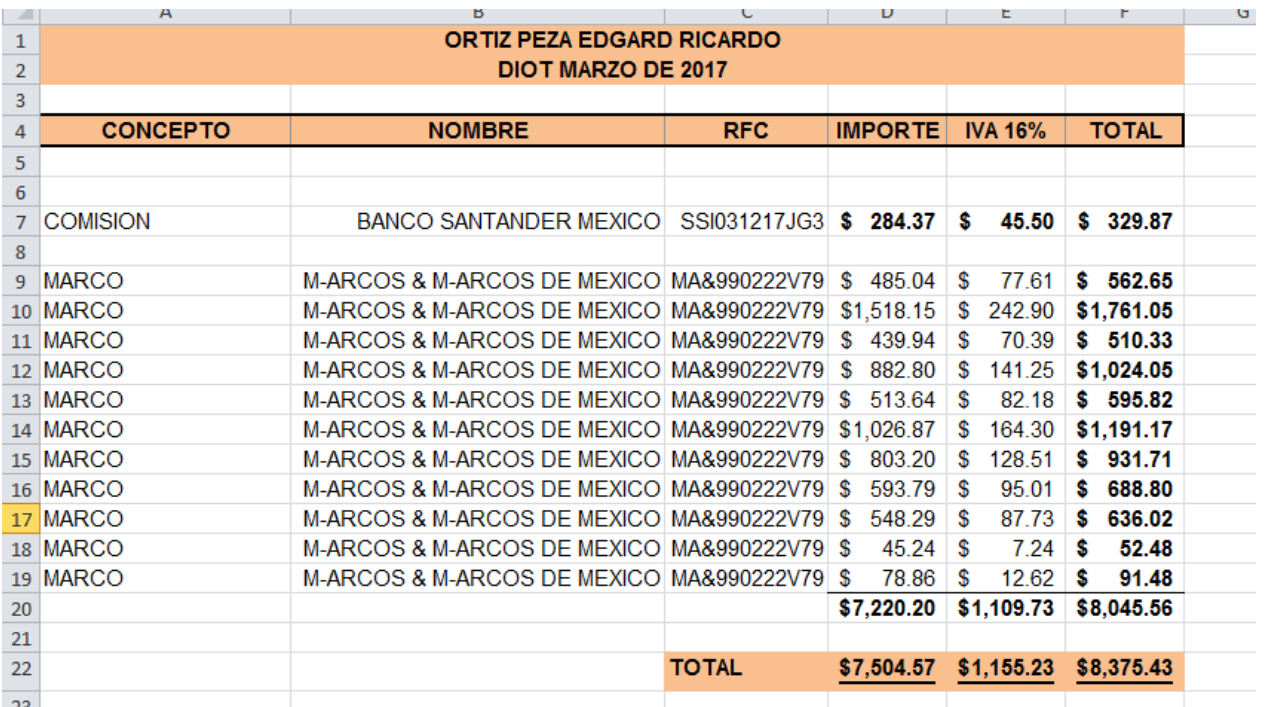

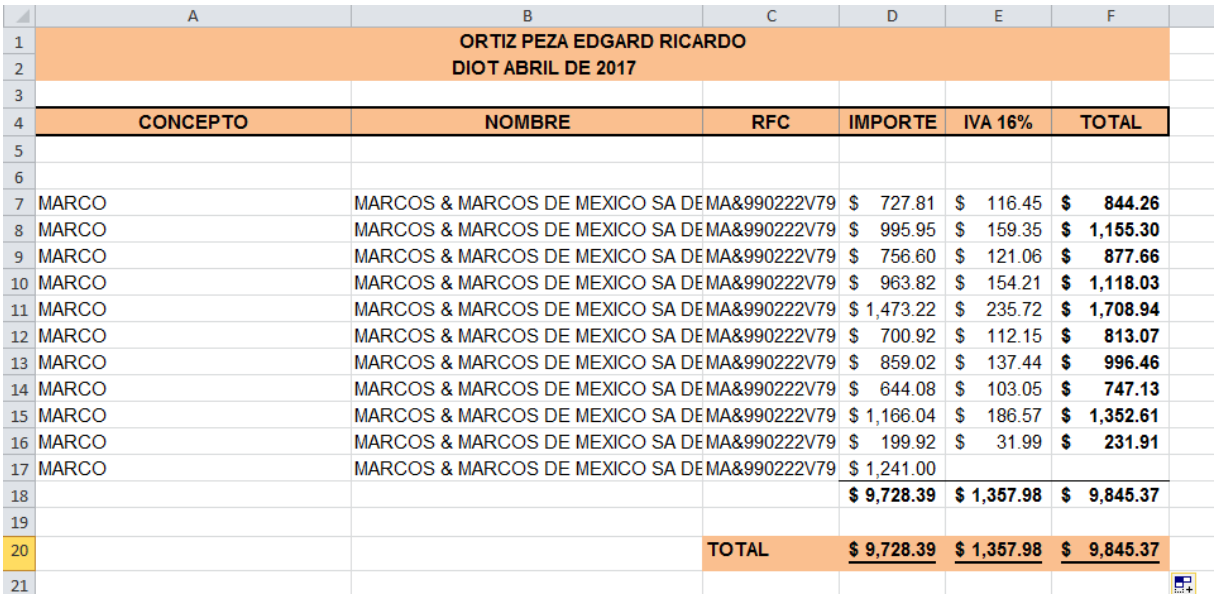

## **\*HOJA DE CALCULO ISR**

#### **ORTIZ PEZA EDGAR RICARDO DETERMINACION DE PAGOS BIMESTRALES DE I.S.R. 2017 (Cifras en Pesos)**

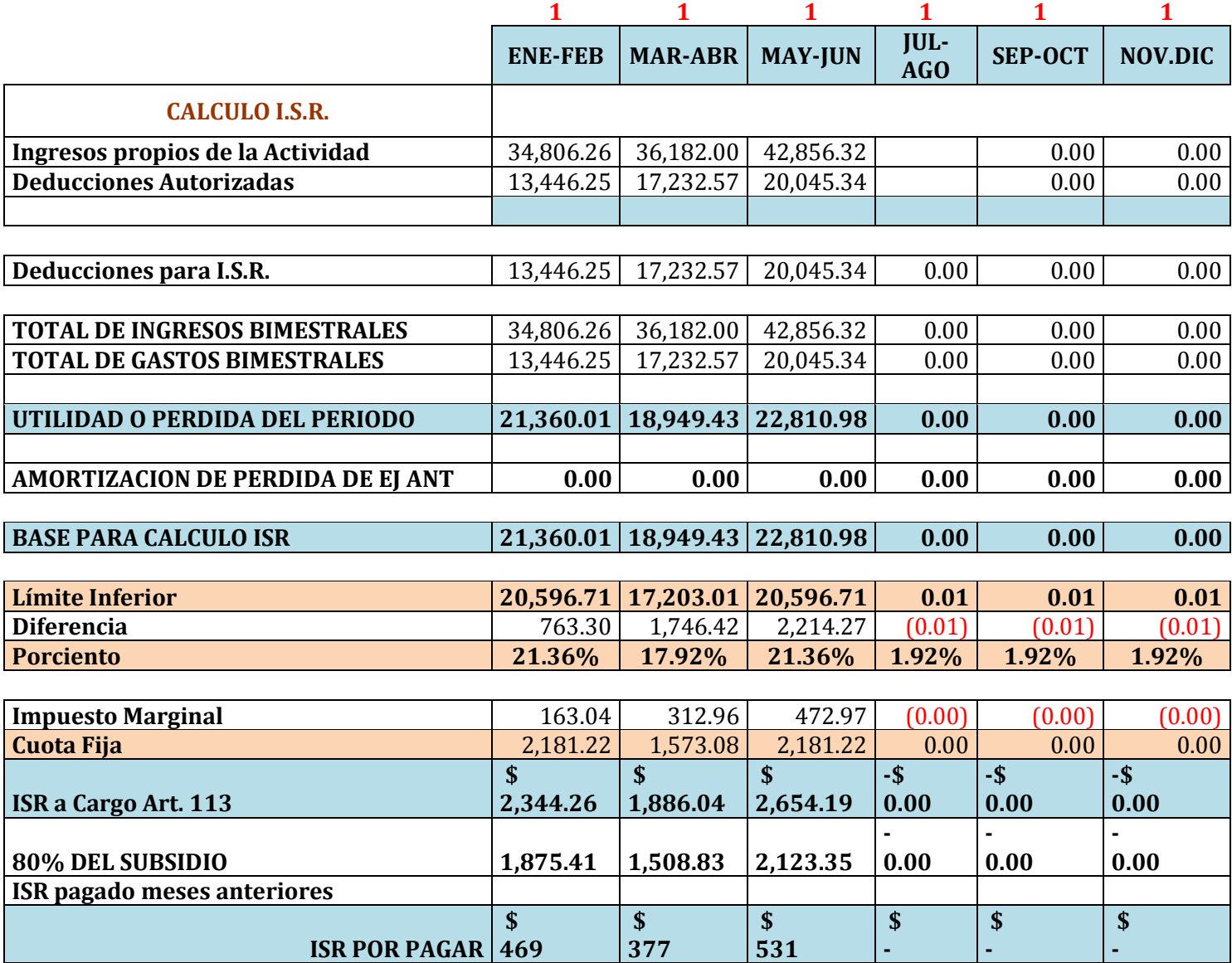

# **TARIFA ART. 111 LISR**

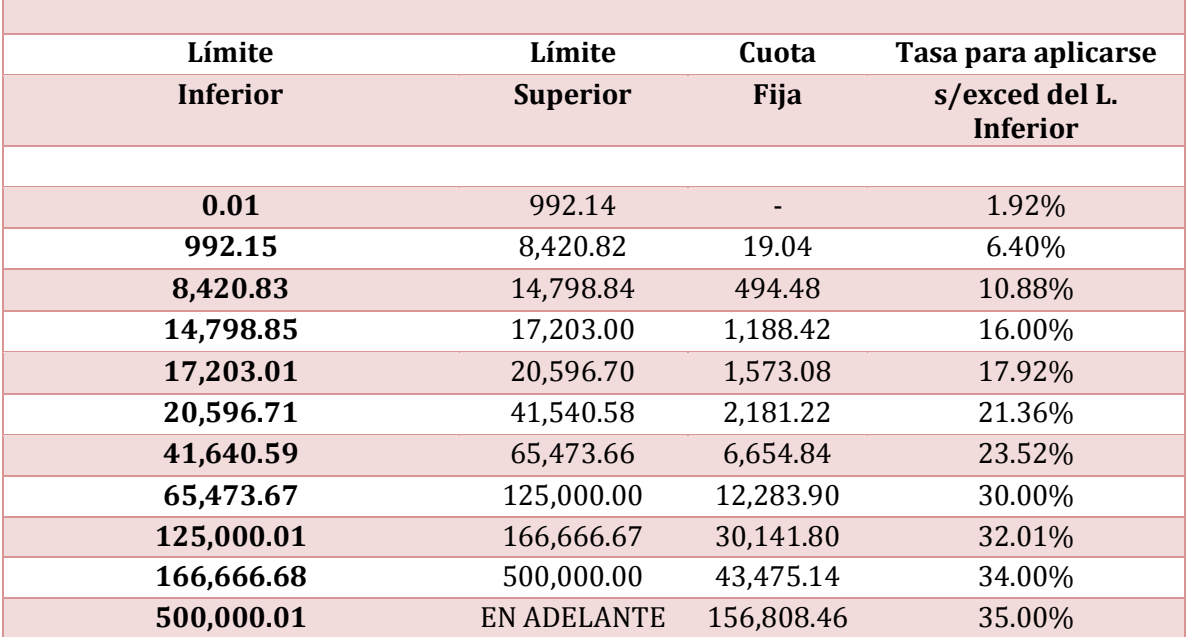

## **\*REGISTRO DE VENTAS PÚBLICO EN GENERAL**

https://rfs.siat.sat.gob.mx/PTSC/RFS/faces/resources/pages/autc/regis...

ORTIZ PEZA EDGAR RICHTISO

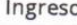

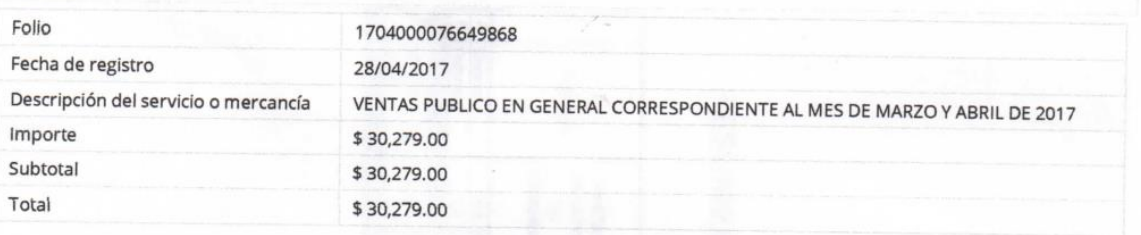

#### *\*CFDI VENTAS PUBLICO EN GENERAL*

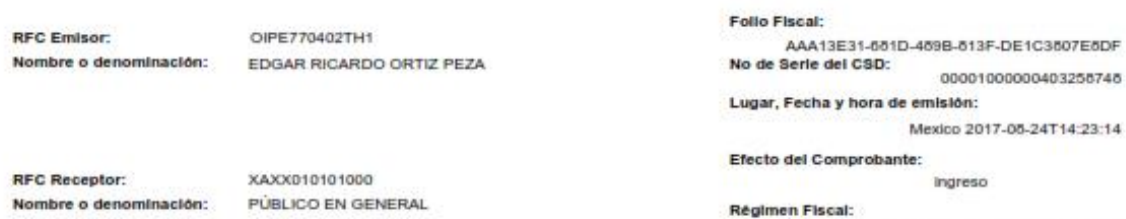

Régimen de Incorporación Fiscal

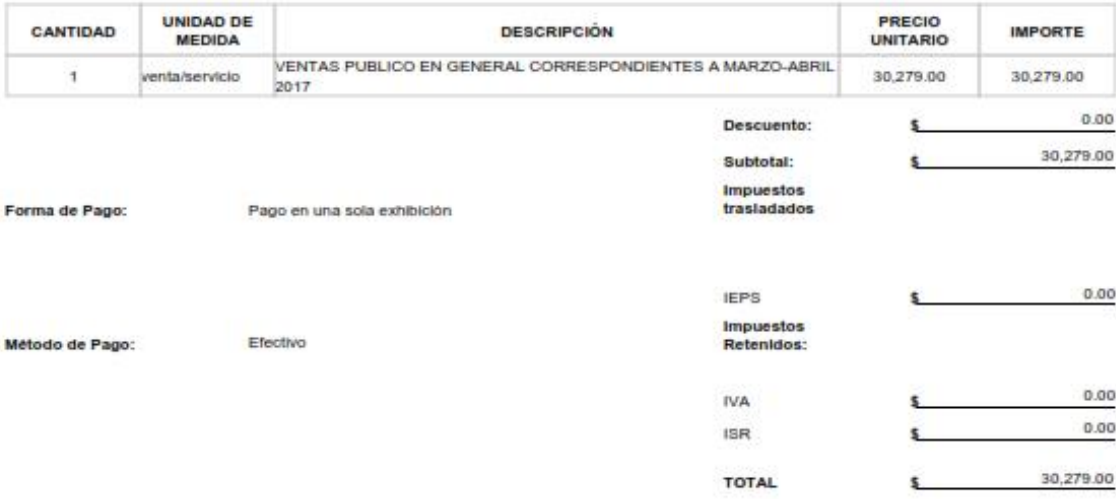

Total con letra:

#### TREINTA MIL DOSCIENTOS SETENTA Y NUEVE PESOS, 00/100 M.N.

Sello digital del CFDI;<br>WTphWZ59xCEncAfWaKopk708Og+s5nq5PdHoDfV"pAaZdFten+fFUNanXDwWZnyMaUMAMMRcKen5krY5dFHDh+Y/jqVdk0BREp0HotdhLZKOVhquTF+zNQTKYZnJ7fYaLHIAJna<br>zqUHK1abaMwnFmpPjqdQZTpyKQ3bdLUExk51nQnA3DymjNBNLR\pCCabH5jgUf

Sello del SAT:<br>Nelovier Costably antistation del presentation del presentation del presentation del SAT:<br>334d/0PCubbiter2b0P75bsGbPJGudSp7dwithebBdbqutan4+sPDyOE1sPDdk8WPqUKusesShRYPwQsas6353bUbw+bpPA2vsVZL9uXjUvsg0wJamCCn

commerciogicastrresser=<br>|Gadema Original del complemento de certificación digital del SAT<br>|H.BJAA11231-881D-4895-813F-DE1C3897E8DFj2017-05-<br>|REJOHnebeL2KOPhquTFtvNGTKY2n37fYsLH1AJmsqUHK1sbMwmFmpPppG2TpyKG3MLUEsh651nGnA3Dym

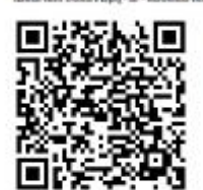

No de Serie del Certificado del SAT: 00001000000403255745

Fecha y hora de certificación: 2017-08-24T14:23:54

Este documento es una representación impresa de un CFDI

Página 1 de 1

## **DECLARACION BIMESTRAL**

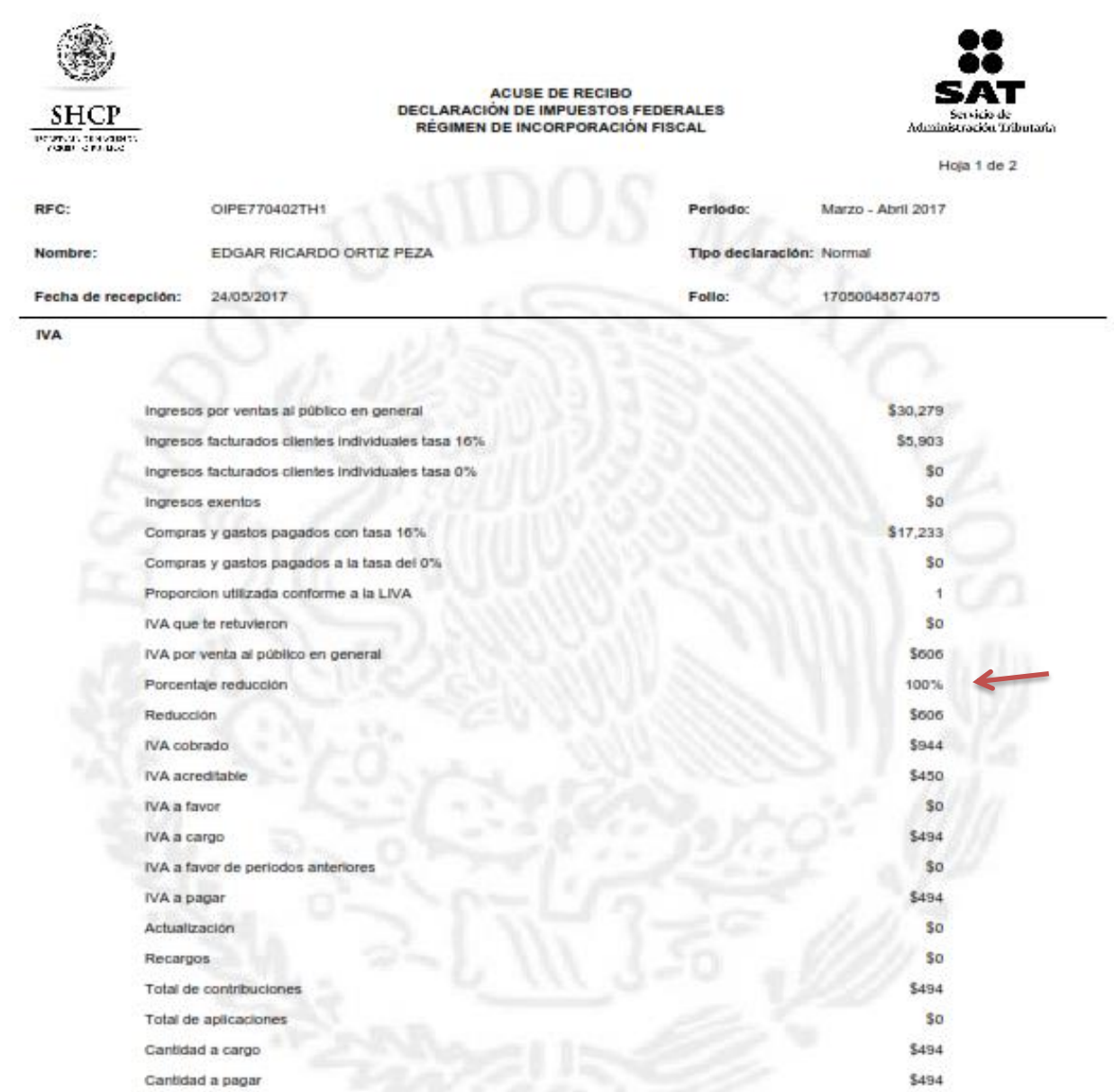

#### $_{\rm ISR}$

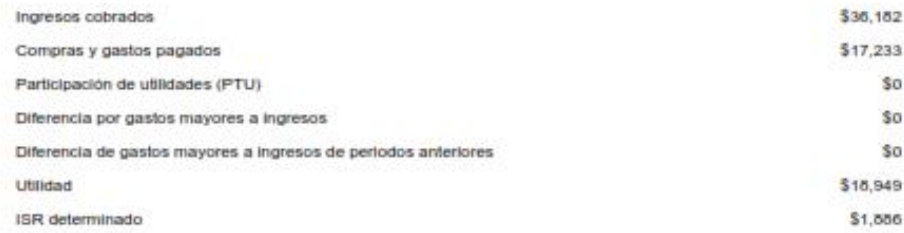

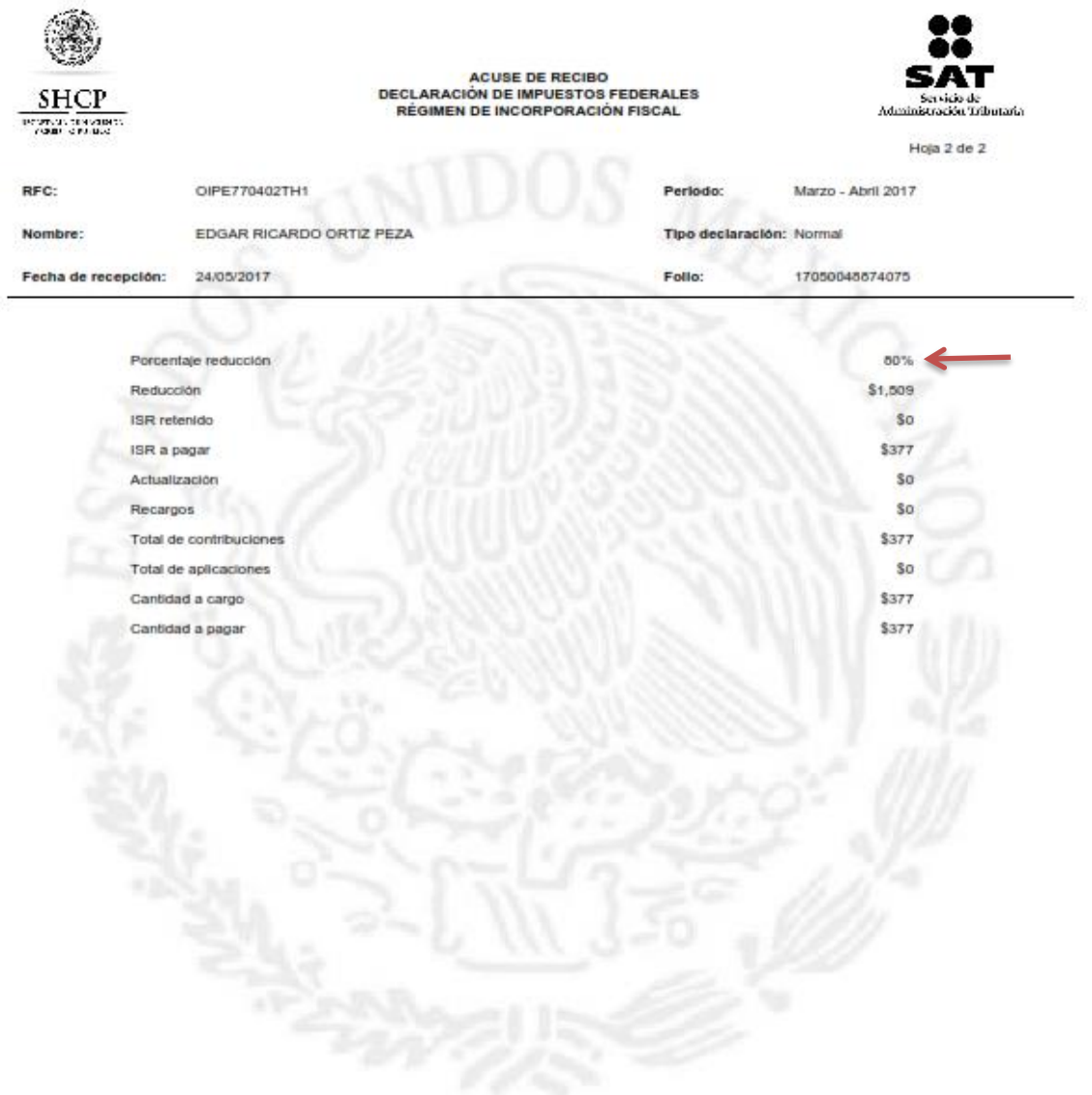

Cadena Original: | OIPE770402TH1|Normal|24/05/2017|17050048674075|199|494|208|377|14 2017|

Sello Digital:

f+WGOL1xzrcaJ2PYzLcIEhrBl2ljeg+Nryka2fwFHR8BEQ77zFins7pCWwpCi0sLQiJJVbrniK0ZTicaC<br>yQcWbF7/wb9+KjfBnj4SrJabC2XYFKOtTCSHheyGAknövnBpVBMfGzVNK97pYRB+AmLNT4PfVsk<br>2YuMVFFSBP/IVaM=

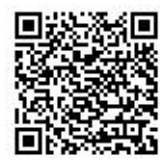

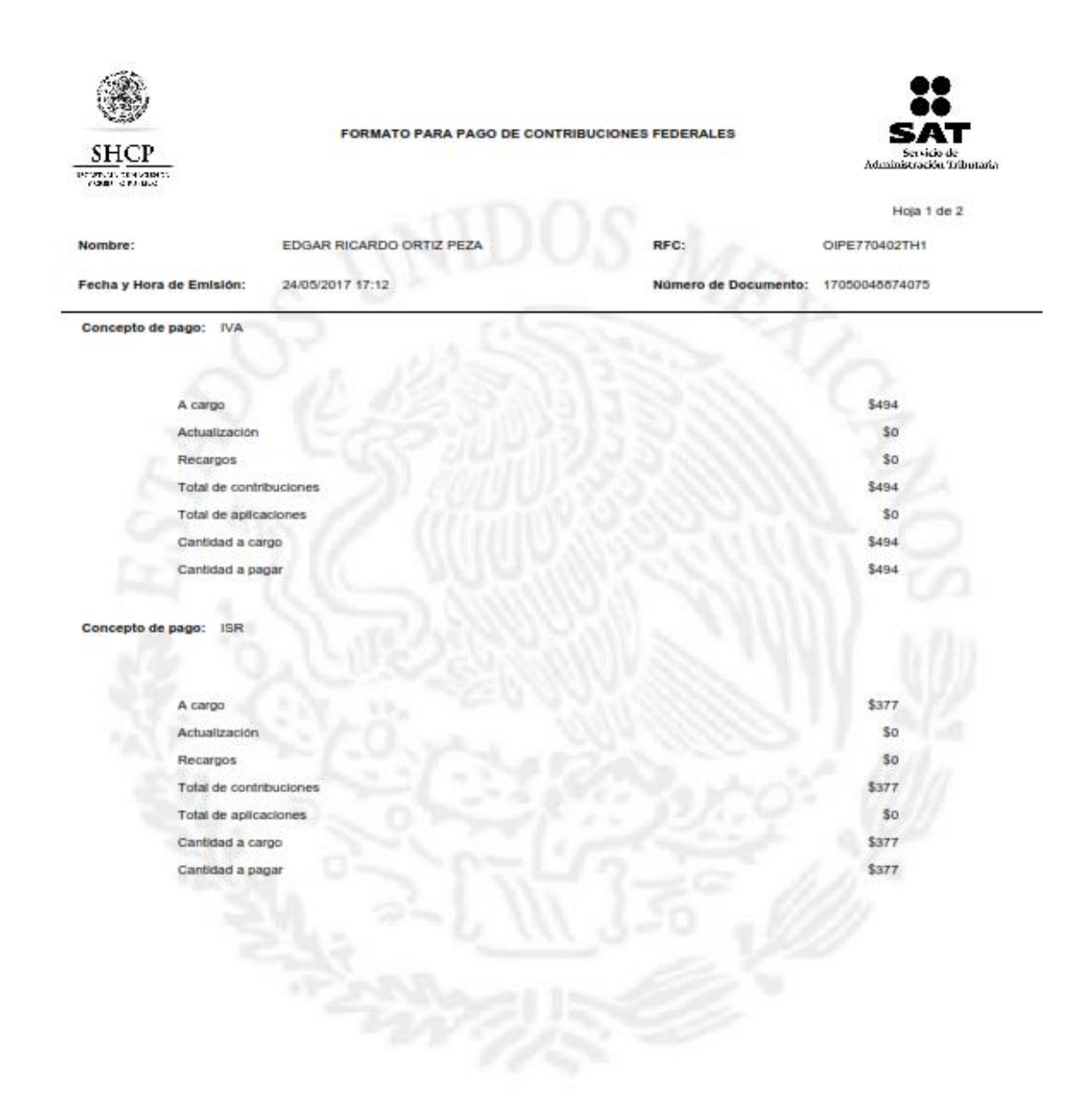

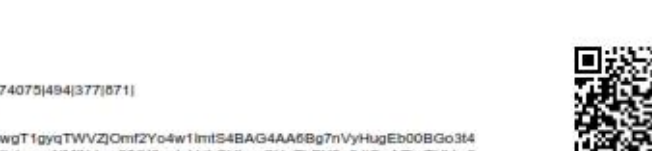

Cadena Original: | |OIPE770402TH1|17050045674075|494|377|671|

Sello Digital:

mqB2gvJZCJrK4q+PNCa+OswgT1gyqTWVZJOmfZYo4w1imfS4BAG4AA6Bg7nVyHugEb00BGo3t4<br>oV5rJX2Yiy1dx/VO70zNVP5XKJmrwNMINJow2fYY0ypInHrLSHbsnCHuTbBY6e0JIOqAZkvTUVw6<br>sPK5u0ONyrcZFsKBU+Bk=

Este documento es emitido sin prejuzgar la veracidad de los datos asentados, ni sobre el cumplimiento dentro de los plazos establecidos en las disposiciones fiscales, dejando a salvo las facultades de revisión de la autoridad fiscalizadora, de conformidad con lo establecido por el artículo 42 del Código Fiscal de la Federación vigente.

Sus datos personales son incorporados y protegidos en los sistemas del SAT para el ejercicio de las facultades conferidas a esta autoridad fiscal, de<br>conformidad con la Ley Federal de Transparencia y Acceso a la Informació

Por favor verifique que la línea de captura y el importe que aparece en el comprobante de pago que emita la Institución de Crédito autorizada, coincidan<br>con la información impresa en este formato de pago.

#### **SECCIÓN LÍNEA DE CAPTURA**

La cantidad a pagar, deberá ser pagada en las Instituciones de Crédito autorizadas, utilizando para tal efecto la línea de captura que se indica:

Importe total a pagar: \$871 Línea de Captura: 0217 0UTH 7619 1642 6247

Vigente hasta: 31/05/2017

<u>T EINININ EIN BEHIND IN DIE BEI</u>

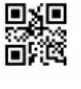

#### \*PAGO DE DECLARACION

Page 1 of 1

Plaza 180 Santander Sucursal 890 Banco Santander (México), S.A.<br>Institución de Banca Múltiple<br>Grupo Financiero Santander México Comprobante de operación Recibo Bancario de Pago de Contribuciones Federales: 39489482 Usuario: Línea de Captura: 02170UTH761916426247 Cuenta de Cargo: 60\*\*\*3456 **Importe Pagado:** \$871.00 Fecha y Hora de Pago: 29/05/2017 10:30 HRS Número de Operación: 21024680 Medio de **INTERNET SPF** Presentación: 38CFD6E552 Llave de Pago: Imprimir Cerrar

Para cualquier aclaración comunicarse a Superlínea.

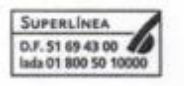

## **AÑO 2016**

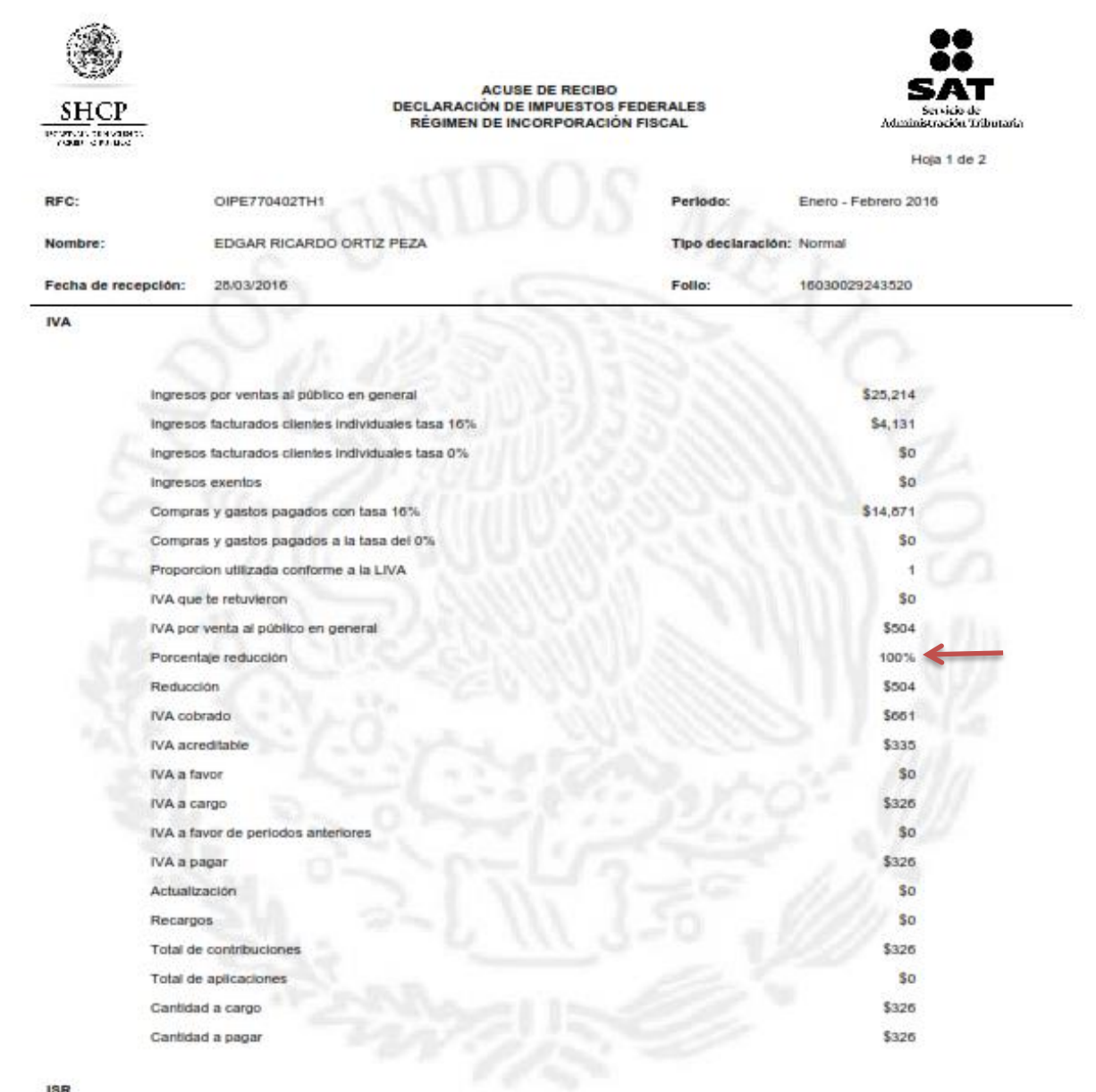

ISR

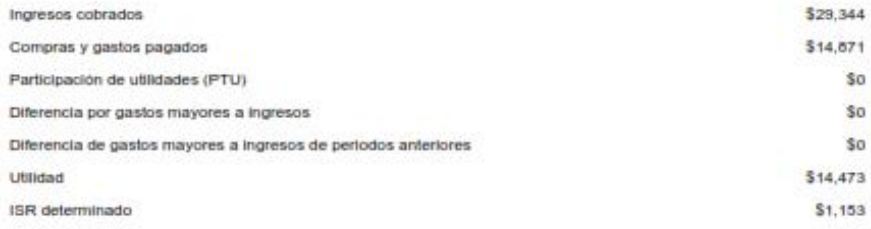

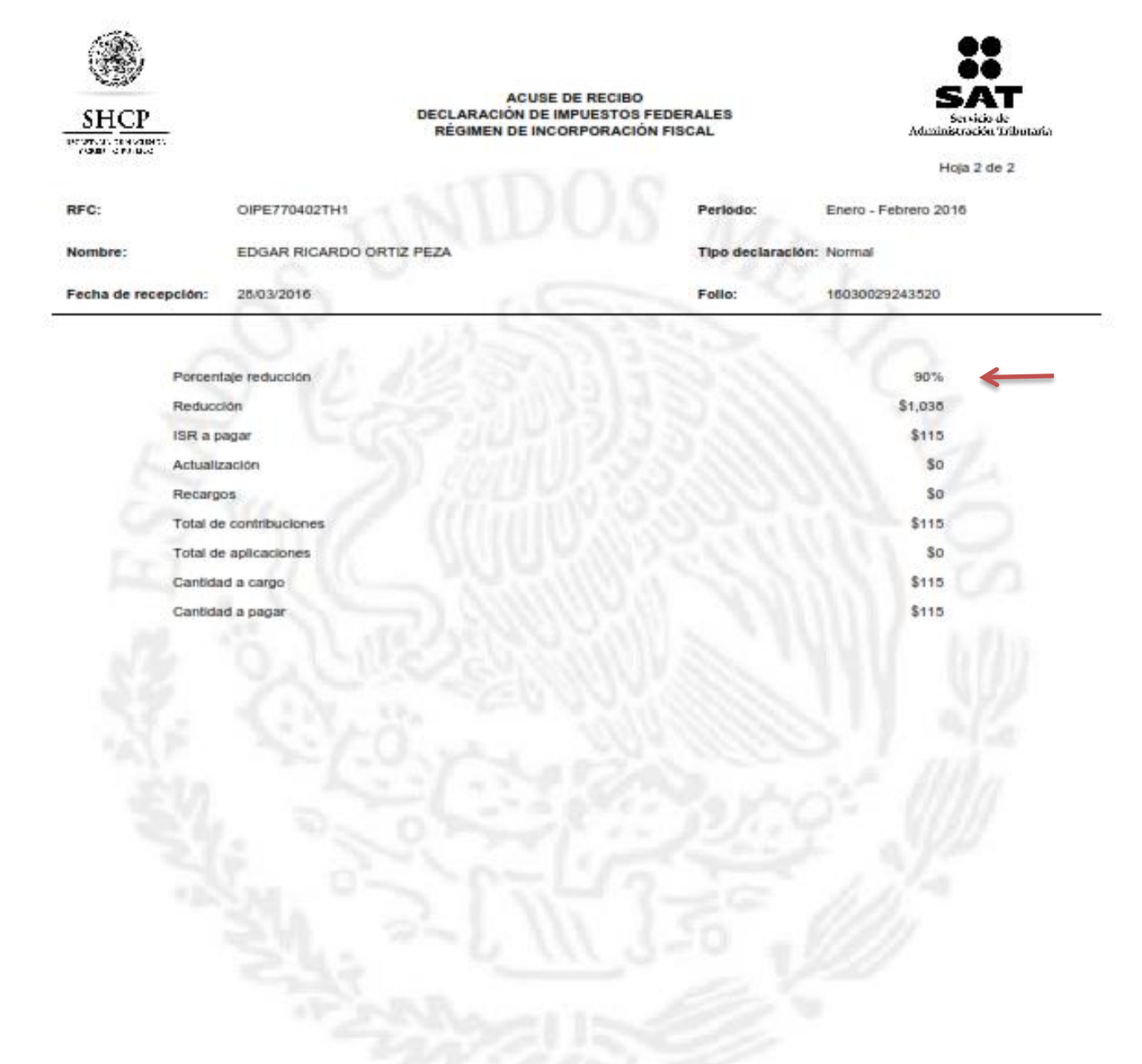

Cadena Original:

(OIPE770402TH1jNormal(25/03/2016)16030029243520(199(326)205(115)13 2016)

Sello Digital:

EHYp0lBwvdDx7ePtXWlQzLuuW30X9M0ZXc4gfPJzol9l6Ecuip7xEk+dLs9swYKGSYBg1llQW+jCJ iFhMEmrwbiu8utikP6ugYuvcQDRgG2ISETgxyrQoh5l957hXSEVzABTuEFF51qYth697j5gnfNJeN/e vluBw9ZfXgBuOY=

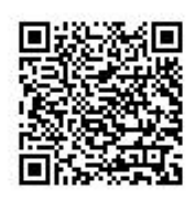

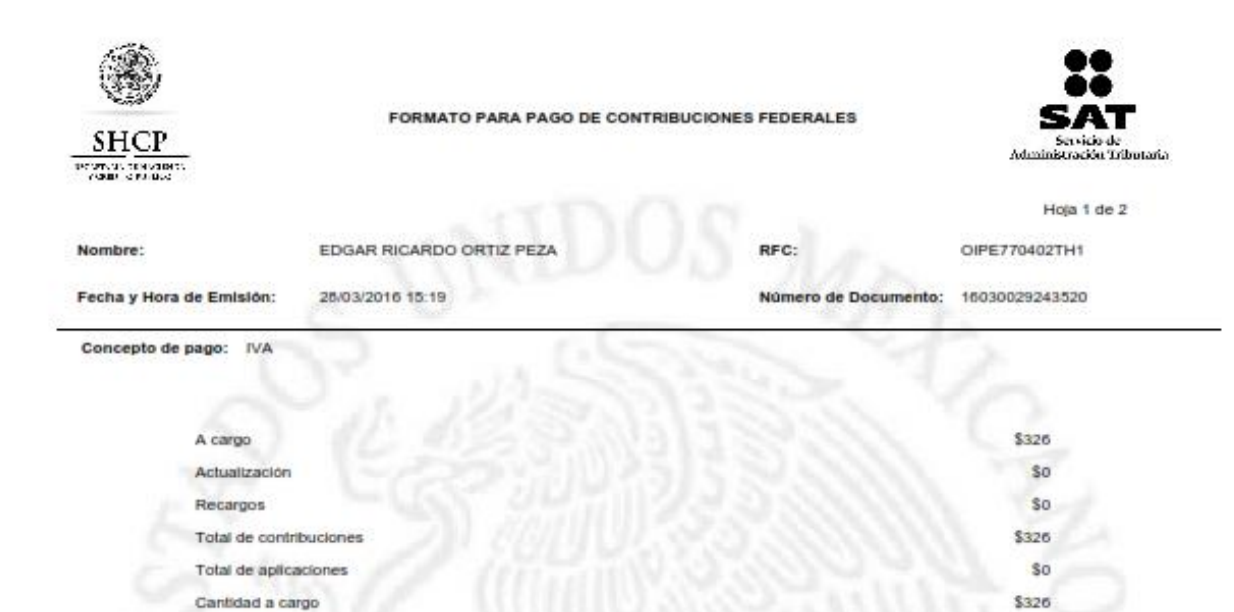

Concepto de pago: **ISR** 

Cantidad a pagar

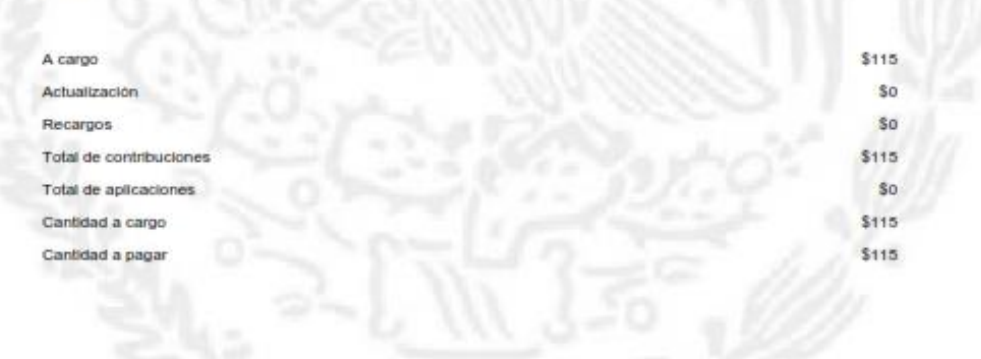

Cadena Original: Sello Digital:

|OIPE770402TH1|16030029243520|326|115|441|

MZUpIMhTLYnx2PcmggzTyRHqTziTXquLsc6czAjO3Y7Ws7DWVii2SSAqJ38f0x+z6Keea7KsOmK<br>Qo7yCUA8OXFQcPbl+Vtv0GLjZqaiLR9/s3gkeOhJlH0Rm89ZDv+wdWv7+z6GQfqmgn50qEj16Wz<br>MLd+vooZJN8ygCaHcjUE=

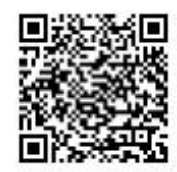

\$326

Este documento es emitido sin prejuzgar la veracidad de los datos asentados, ni sobre el cumplimiento dentro de los plazos establecidos en las<br>disposiciones fiscales, dejando a salvo las facultades de revisión de la autori

Sus datos personales son incorporados y protegidos en los sistemas del SAT para el ejercicio de las facultades conferidas a esta autoridad fiscal, de conformidad con la Ley Federal de Transparencia y Acceso a la Informació

Por favor verifique que la línea de captura y el importe que aparece en el comprobante de pago que emita la Institución de Crédito autorizada, coincidan<br>con la información impresa en este formato de pago.

#### **SECCIÓN LÍNEA DE CAPTURA**

La cantidad a pagar, deberá ser pagada en las Instituciones de Crédito autorizadas, utilizando para tal efecto la línea de captura que se indica:

Línea de Captura: 0216 0919 0319 1208 3281

Importe total a pagar: \$441

Vigente hasta: 31/03/2016

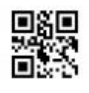

## **AÑO 2015**

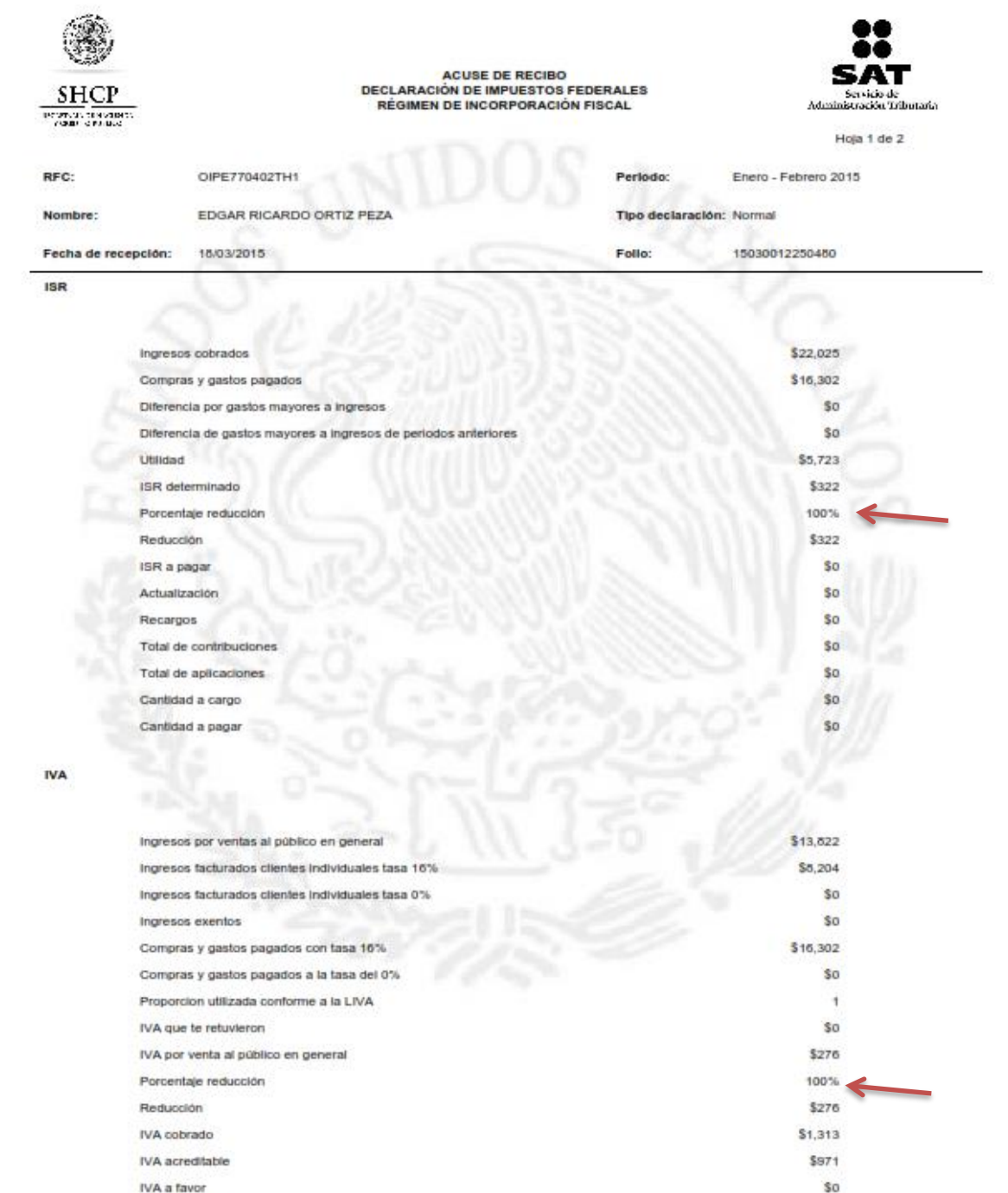

IVA a cargo

**63**

\$342

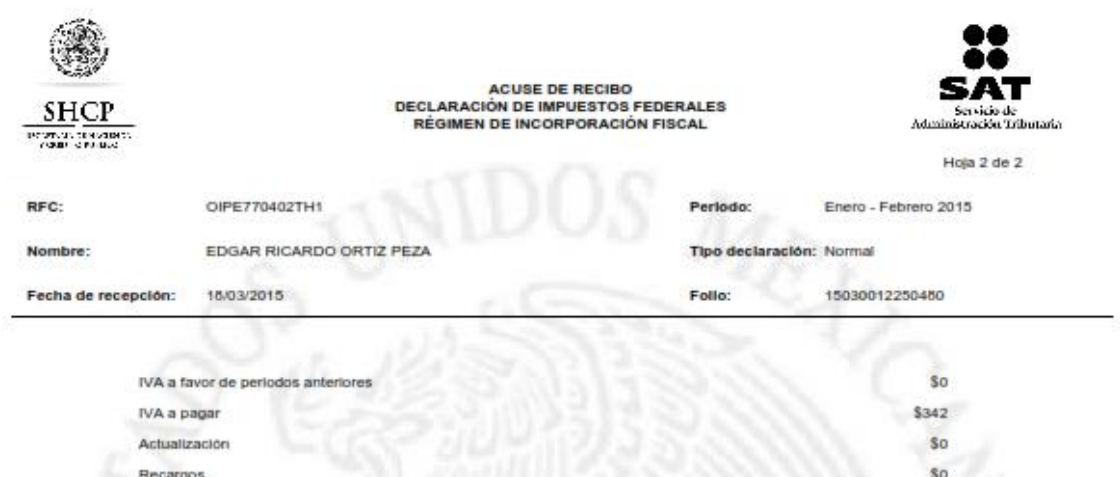

20 \$342 Total de contribuciones **So** Total de aplicaciones  $$342$ Cantidad a cargo \$342 Cantidad a pagar

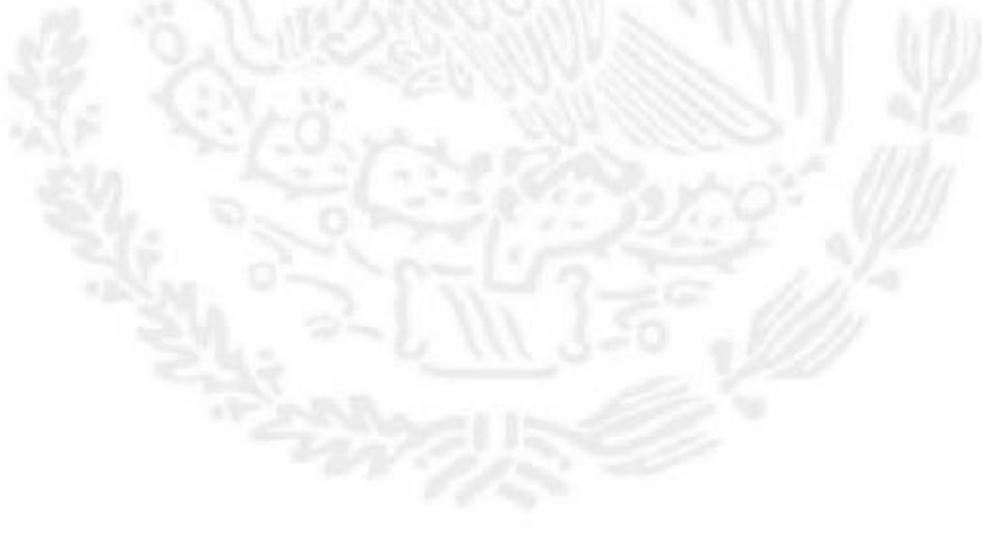

Cadena Original: | OIPE770402TH1|Normal|18/03/2015|15030012250480|169|0|199|342|13 2015|

Sello Digital:

vMLXEekb/0H9OdGU1M4FxhDeoOEC8VSwEgTelZSj9oUX0wC9RYxpTPSF041h6CLOYe75h77O<br>QZvwY3hisG3tk2T6ZYG1FemM9bKTjrjRJNiihU2F09S15Q7xjXFuinH5nrubMEC0JFNBvNDQKzKuT<br>zrh0l9MK3Hta39y2DqdMw=

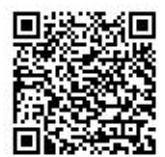

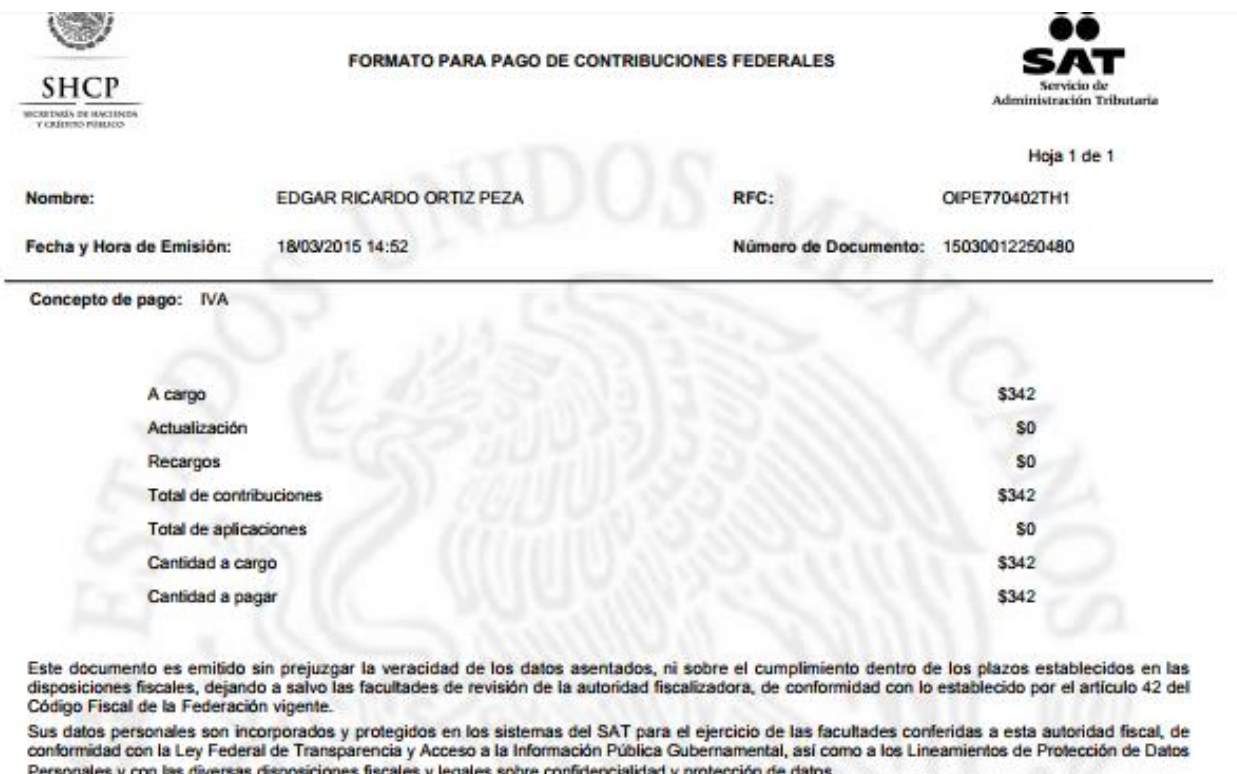

Personales y con las diversas disposiciones fiscales y legales sobre confidencialidad y protección de datos.<br>Por favor verifique que la linea de captura y el importe que aparece en el comprobante de pago que emita la Insti

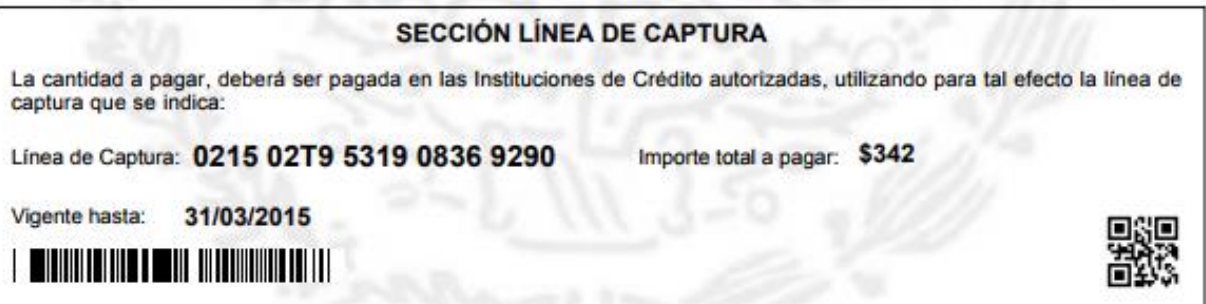

## **AÑO 2014**

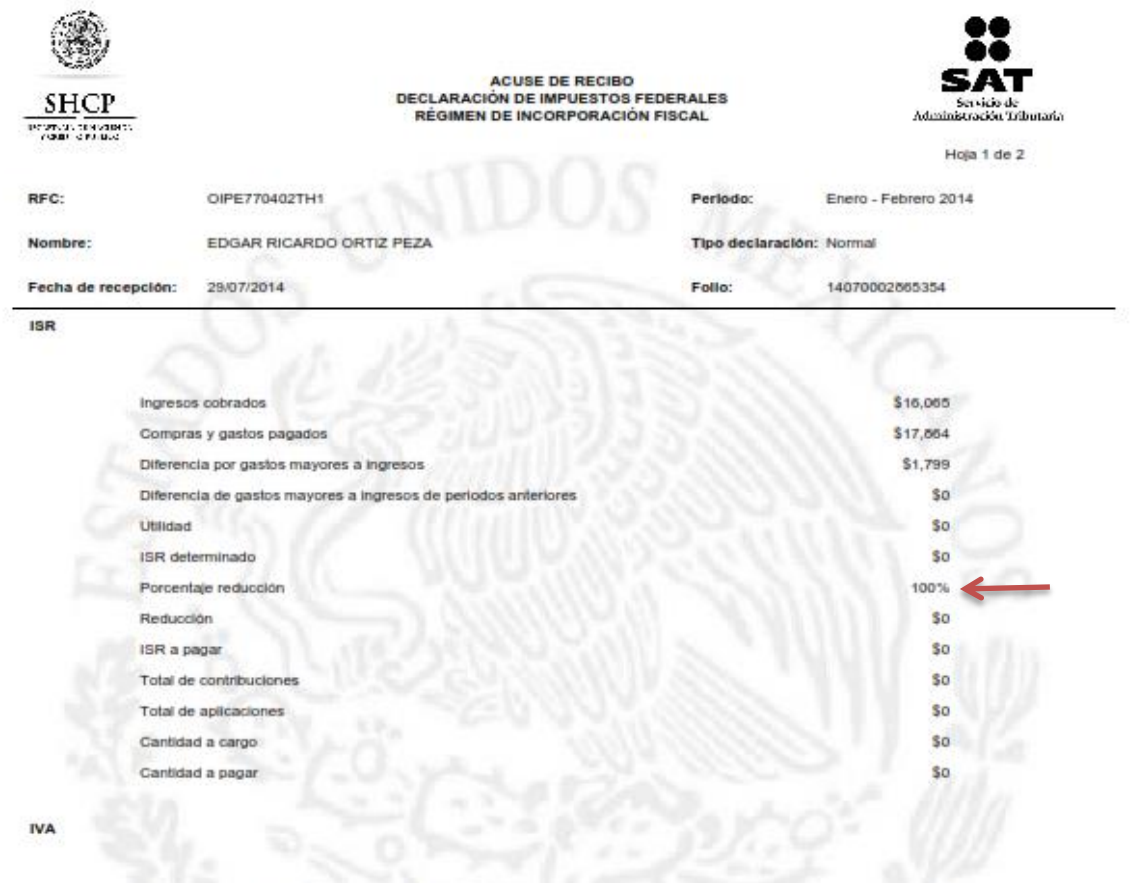

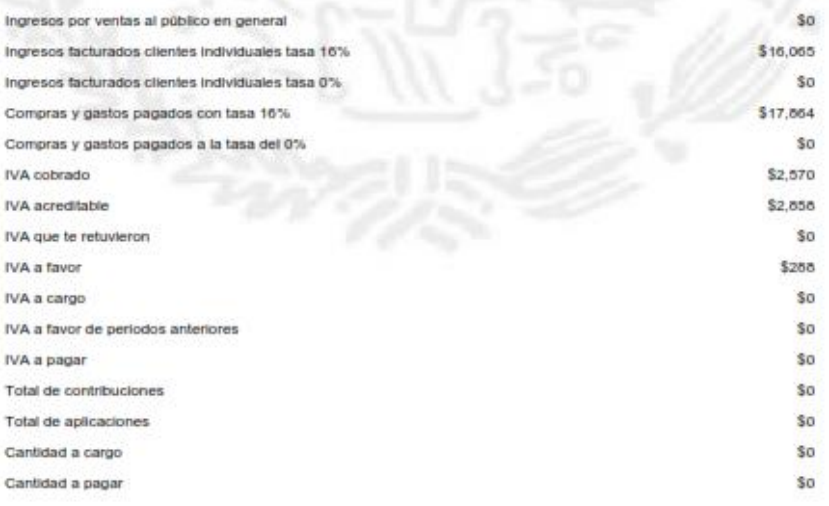

#### **3.1.2 HERRERA MARTINEZ JOSE LUIS**

Persona física inscrita en el Régimen de Incorporación Fiscal el día 14/07/2017 en la actividad económica de Reparación mecánica en general de automóviles y camiones. Tendrá las obligaciones de presentar declaraciones del IVA e ISR. Realizará facturas tanto a público en general cómo particular. Sería su primer año en éste Régimen, por lo cual le otorgan el 100% de subsidio en el ISR, y dado que él no ha rebasado los \$300,000.00 de ingresos al año, en las ventas público en general tendrá el subsidio del 100%, si él rebasara los \$300,000.00 de ingresos al año pagaría un porcentaje del 8% de las ventas público en general menos el porcentaje correspondiente ya que es un servicio y de las ventas a público particular paga un porcentaje dividiendo las ventas netas entre las ventas facturadas obteniendo así la proporción de IVA que se va a acreditar, multiplicando éste porcentaje por el IVA acreditable de las compras realizadas se obtiene de ésta forma el IVA a cargo o a favor. No tendrá trabajadores.

Su primera declaración se presentará en Septiembre 2017 a más tardar el día 17, sus ventas público en general se registrarán el día 31 de Agosto, éstas serán por ambos meses.

En el simulador veremos los resultados que obtendremos declarando éste bimestre.

#### \*DATOS AL 25 DE AGOSTO 2017.

 $\underbrace{M\hat{E}XICO}_{\text{confinetrisation}}$ 

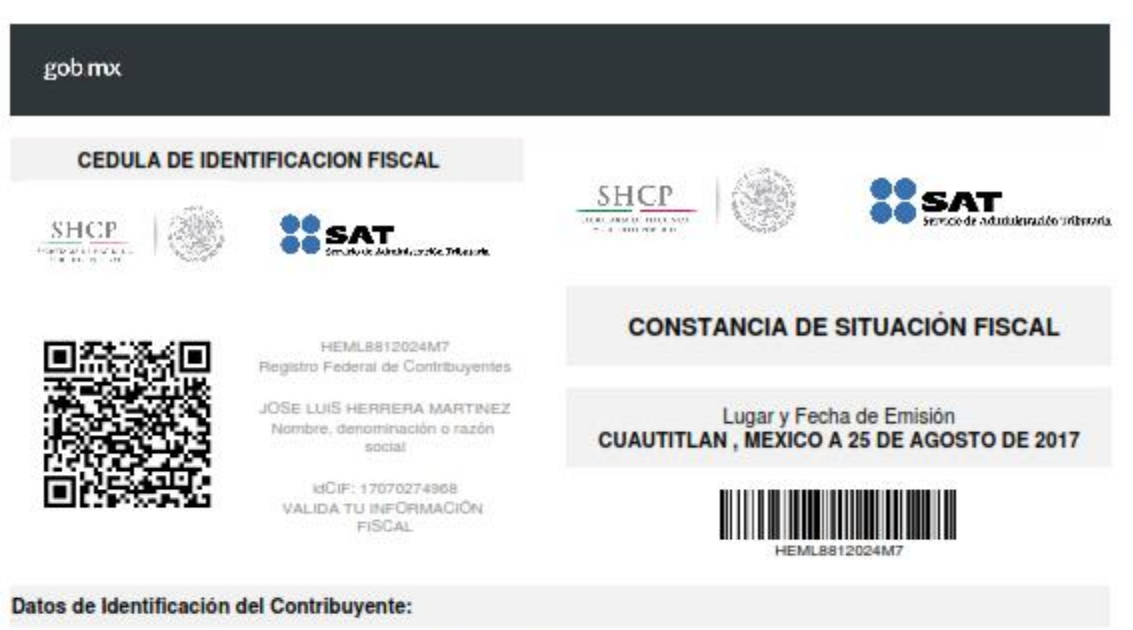

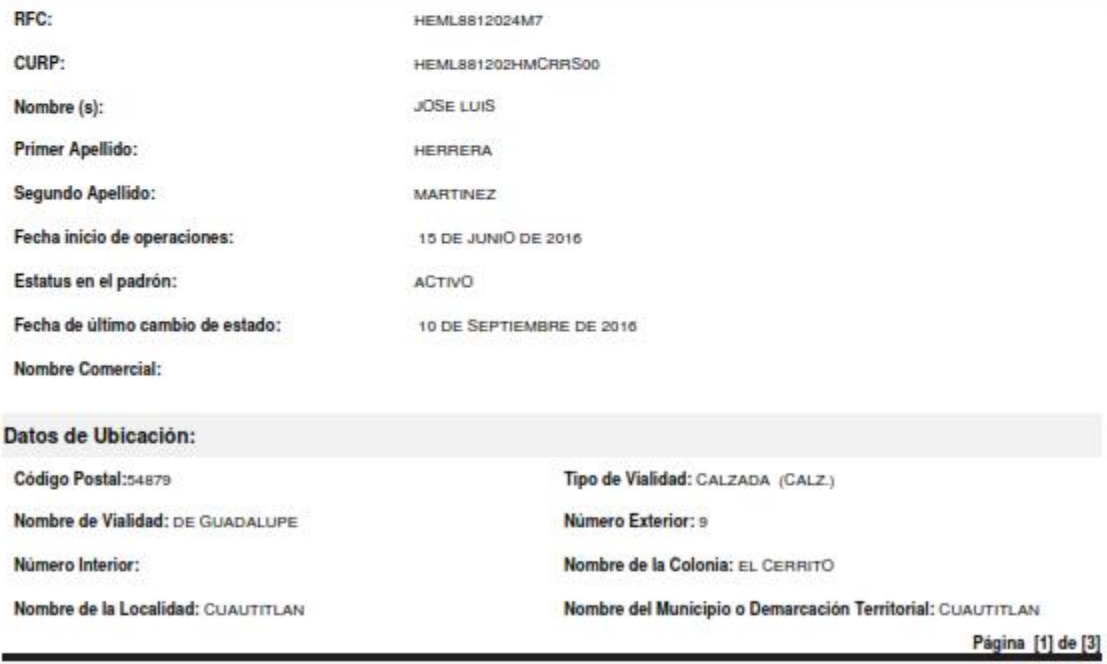

Contacto Corrected<br>An Hidigo 77, cal Gaernera e p. 06.100, Canad de Méxica,<br>Atención telefónica: 627 22728 desde la Gudad de Méxica,<br>priti (55) 827 77. 778 del nodo del país.<br>Desde Pstadas Uridos y Caraciá 1 877 44 88 778. denomination gob  $m$ x

**CO**<sub>1</sub>:MER</sub>

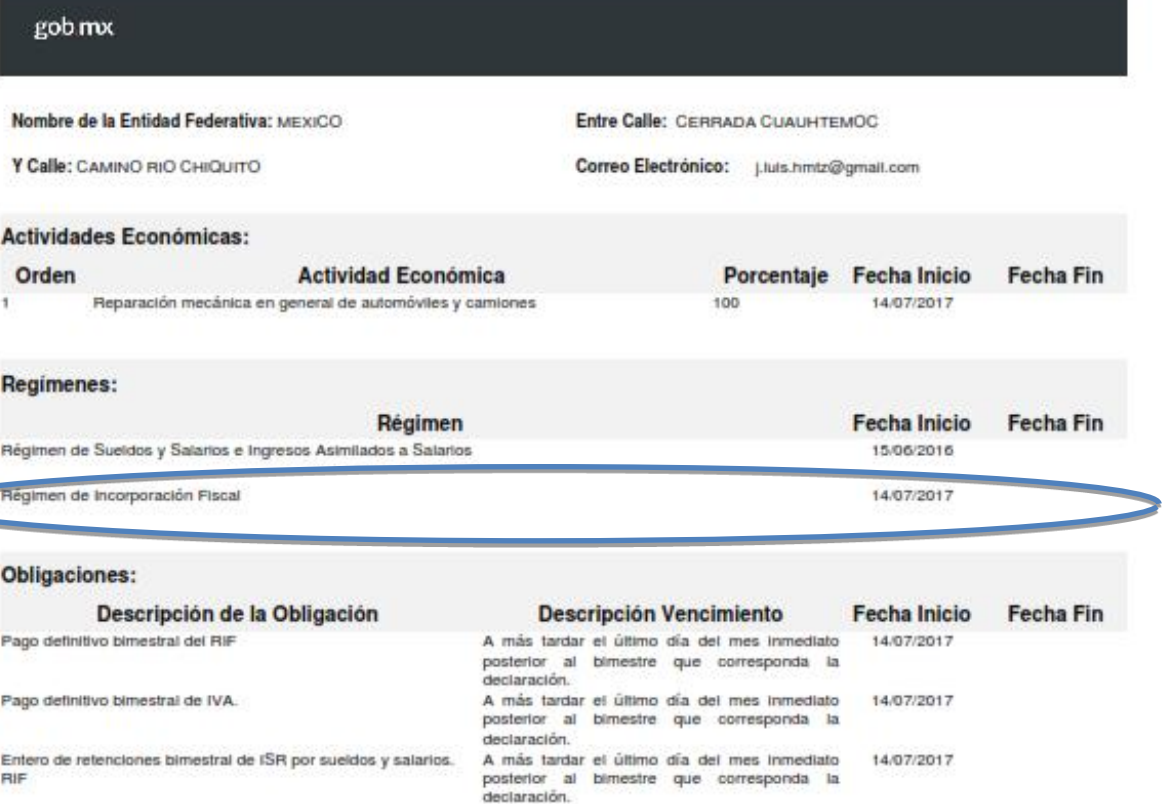

Sus datos personales son incorporados y protegidos en los sistemas del SAT, de conformidad con los Lineamientos de Protección de Datos<br>Personales y con diversas disposiciones fiscales y legales sobre confidencialidad y pro

Si desea modificar o corregir sus datos personales, puede acudir a cualquier Módulo de Servicios Tributarios y/o a través de la dirección http://sat.gob.mx

Cadena Original Sello:<br>Sello Digital: [2017/08/25]HEML8812024M7|CONSTANCIA DE SITUACIÓN FISCAL(2000001000007000112188)] ||2017.html ||2018.com ||2018.pdf ||2018.html ||2018.html ||2018.html ||2018.html ||2018.html ||2018.html ||2018.html |<br>|2018.html ||2018.html ||2018.html ||2018.html ||2018.html ||2018.html ||2018.html ||2018.html ||2018.

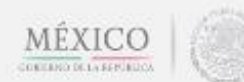

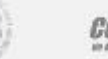

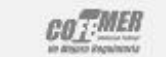

Página [2] de [3]

Contacto

Av. Hidzigo 77, cal. Guerrera, c.p. 06.100, Cludad de México.<br>Atención telefónica: 627 22 728 desde la Gudad de México, n III. (25) 627-22-728 del resto del país.<br>Desde Estados Unidos y Canadà 1.677-44.68.728. denomination gob mx

gob mx

 $\underbrace{\mathop{\bf\mathop{\bf MEXICO}}}_{\text{coensotis to set of }}\Big|\Big\langle\Big\langle\Big\langle\rangle\Big|$ 

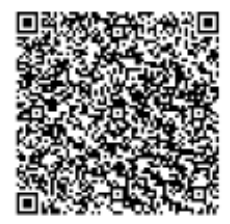

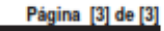

#### Contacto

Correlator<br>Antibilgo 77, cal. Guerrera, c.p. 08300, Cardad de México.<br>Atentidas telefónica: 627-22-728 desde la Ciudad de México,<br>a 01-(55) 677-72-728 del resto del país.<br>Desde Fstados Unidos y Canadá 1-877-44-88-728.<br>denu

 $\mathcal{CO}_{\mathcal{L}}$  MER

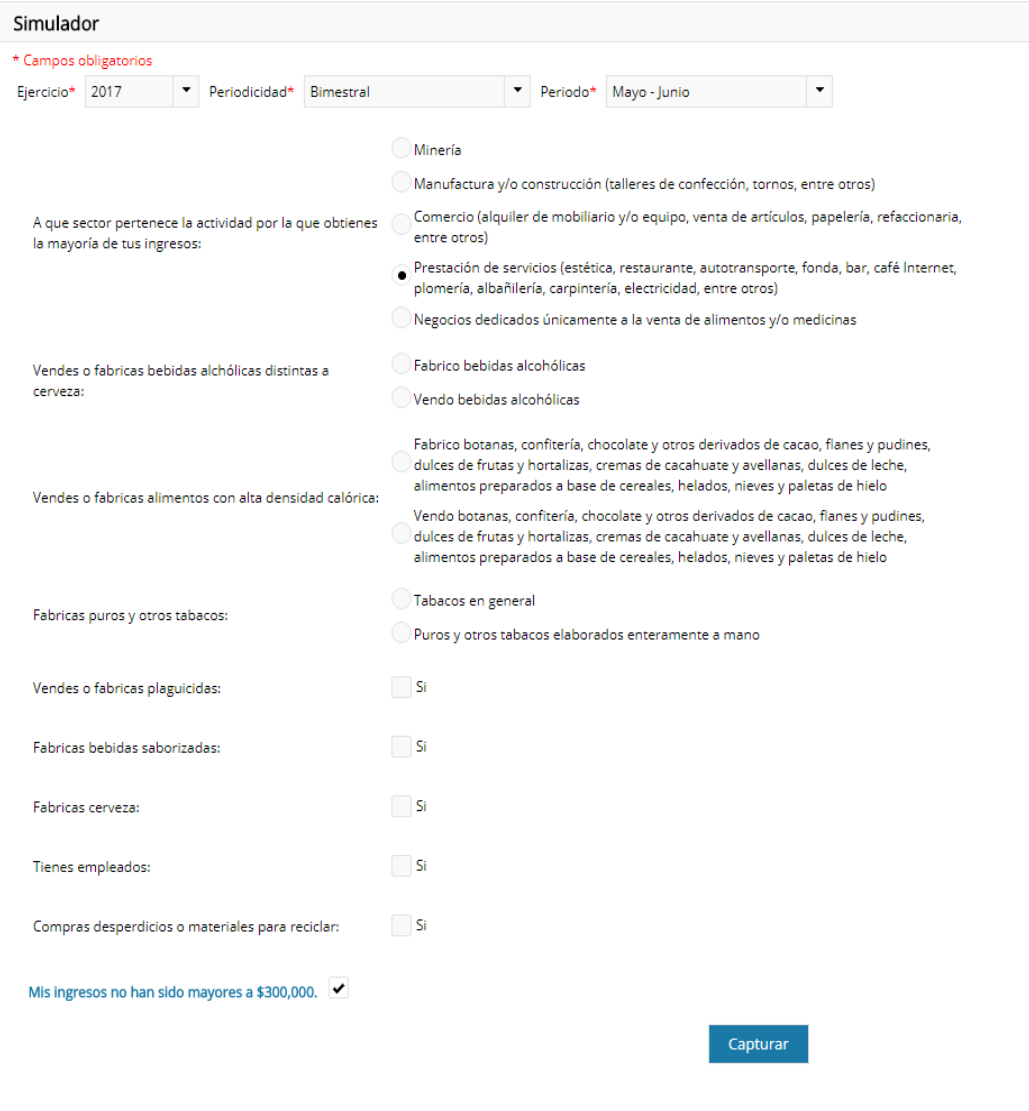
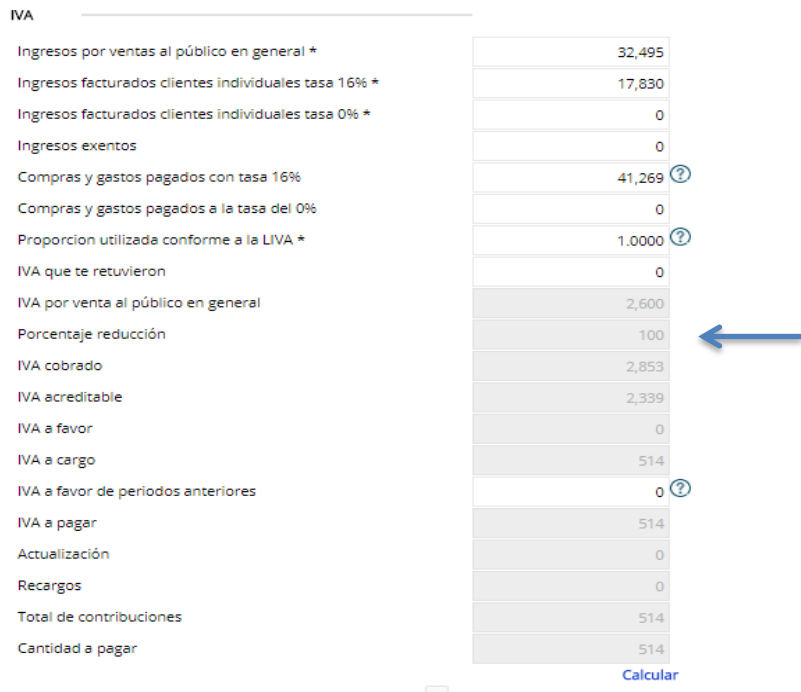

Estoy de acuerdo y acepto el Importe a pagar.

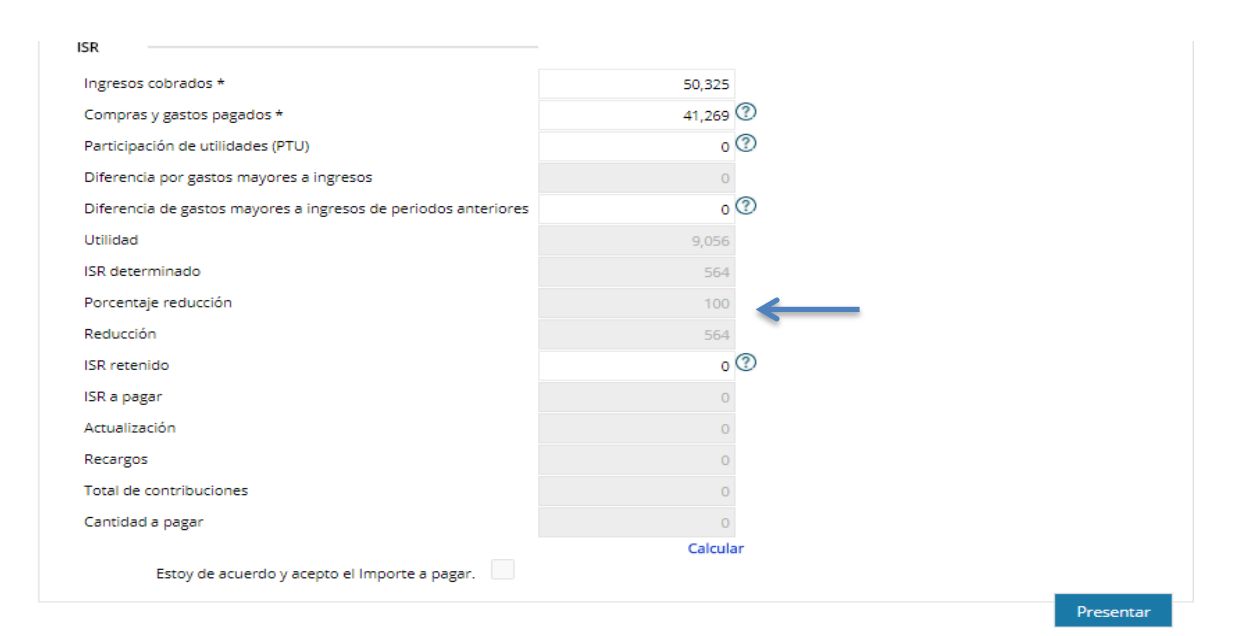

**72**

## **BENEFICIOS:**

Como es su primer año no pagará impuestos más que solo por sus ventas facturadas lo cuál le va a permitir poder levantar su negocio e introducirse a la formalidad.

Si decide tener más adelante trabajadores podrá asegurarlos y el pago va a ir a un porcentaje dependiendo en el año en que se encuentre tributando.

Sus declaraciones se presentarán cada dos meses.

Los pagos son definitivos por lo que no se tendrá que presentar declaración anual.

## **3.2 CONCLUSIONES**

- El Régimen de Incorporación Fiscal nació bajo un crecimiento económico muy limitado, lo cual provoca que aumenten los niveles de pobreza en México. Un problema muy grande que presenta nuestro país es el comercio informal, el cual afecta a nuestro desarrollo económico debido a que no se encuentra regulado por la ley, por lo que provoca la evasión fiscal, reduciendo con ello el capital del gobierno para la construcción y reparación de infraestructura pública, que irónicamente también es utilizada por todos los comerciantes, incluso los informales, para realizar sus actividades laborales.
- Una de las claves para hacer que el país avance y construya una mayor prosperidad radica en cambiar en la forma de recaudar impuestos, pero también en la forma en que se gastan. La labor más importante de una Política Fiscal es recaudar dinero de los contribuyentes para usarlos en servicios a la comunidad, ya que el cobrar impuestos y la manera de gastarlos, en el nudo central de la relación entre ciudadanos y gobiernos.

## **3.3 BIBLIOGRAFÍA**

- Constitución Política de los Estados Unidos Mexicanos
- Ley del Impuesto Sobre la Renta 2017
- Ley del Impuesto al Valor Agregado
- Código Fiscal de la Federación 2017
- $\checkmark$  Reglamento del Código Fiscal de la Federación 2017
- $\checkmark$  Resolución Miscelánea 2017
- http://www.sat.gob.mx/regimendeincorporacionfiscal/default.htm
- [http://www.sat.gob.mx/Regimendeincorporacionfiscal/documentos/Manual\\_](http://www.sat.gob.mx/Regimendeincorporacionfiscal/documentos/Manual_Uso_MisCuentas.pdf) [Uso\\_MisCuentas.pdf](http://www.sat.gob.mx/Regimendeincorporacionfiscal/documentos/Manual_Uso_MisCuentas.pdf)

"Por mi raza, hablará el espíritu."